## 「Python プログラミング基礎その1」

#### 九州大学 大学院システム情報科学研究院 情報知能工学部門 データサイエンス実践特別講座 備瀬 竜馬, 末廣 大貴, Diego Thomas

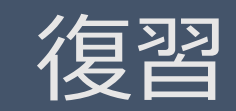

## Google Colaboratory

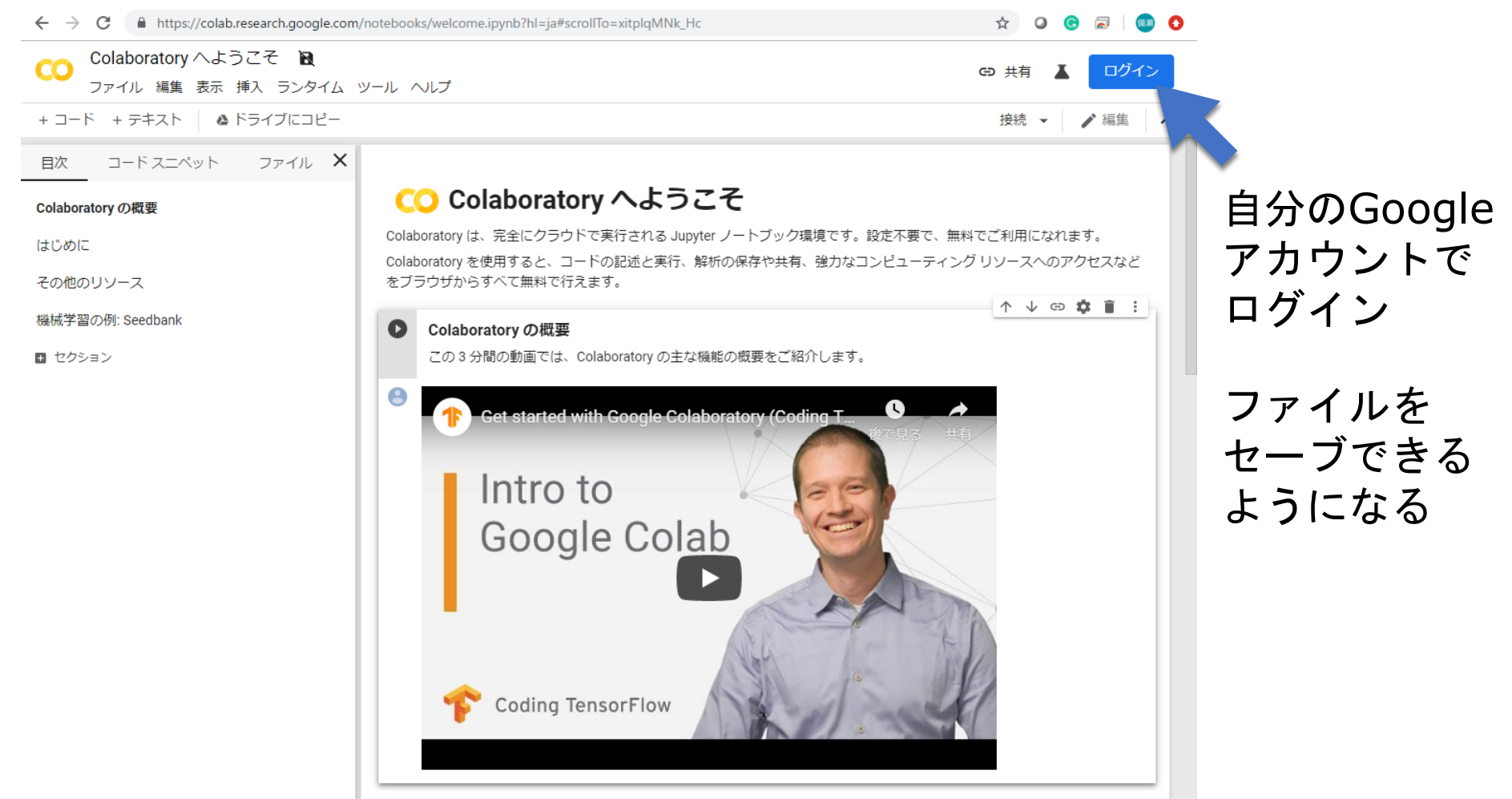

## Jupyter notebookを使う

#### Jupyter notebook: Pythonの開発環境の一つ

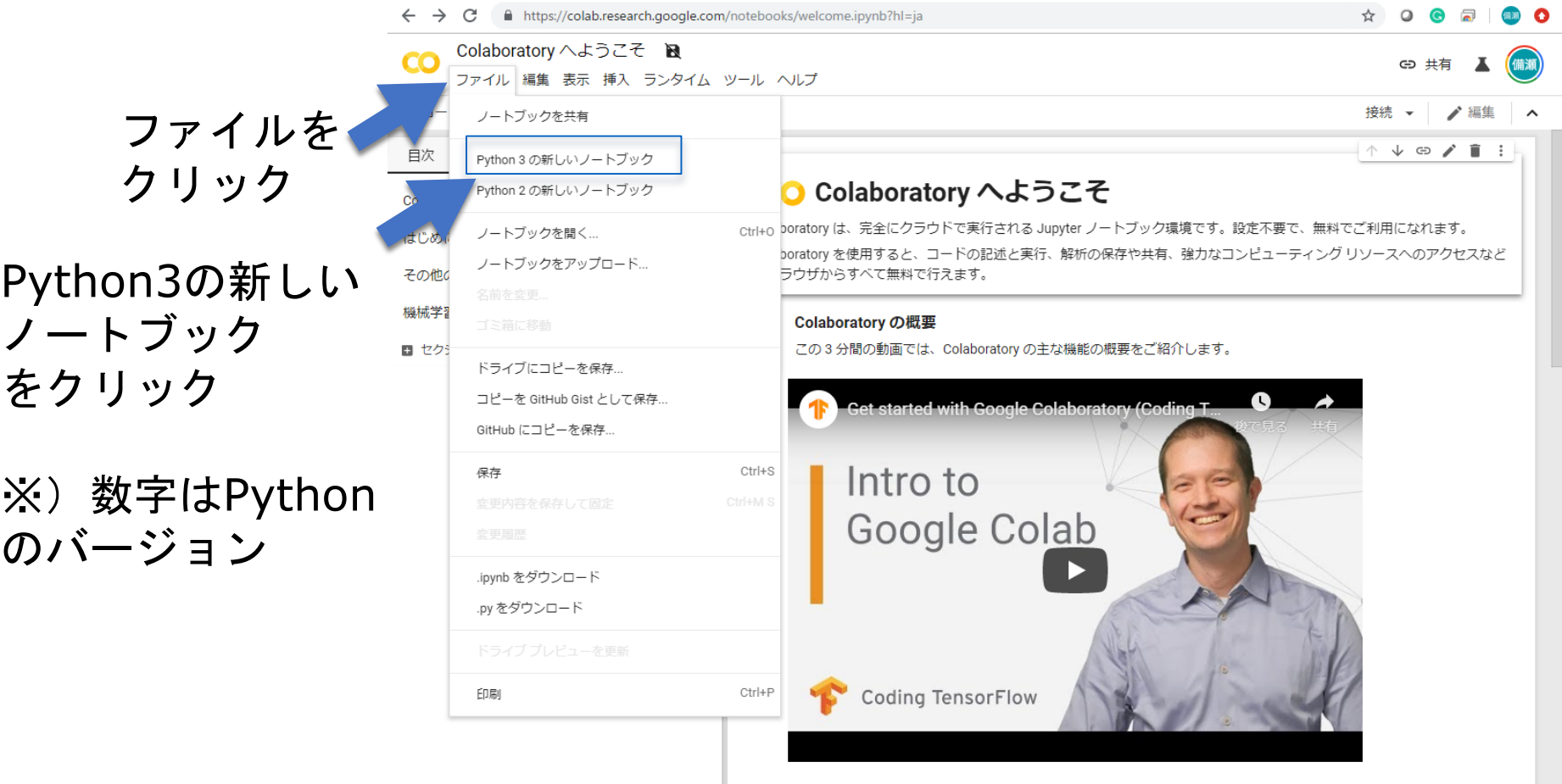

## Cell

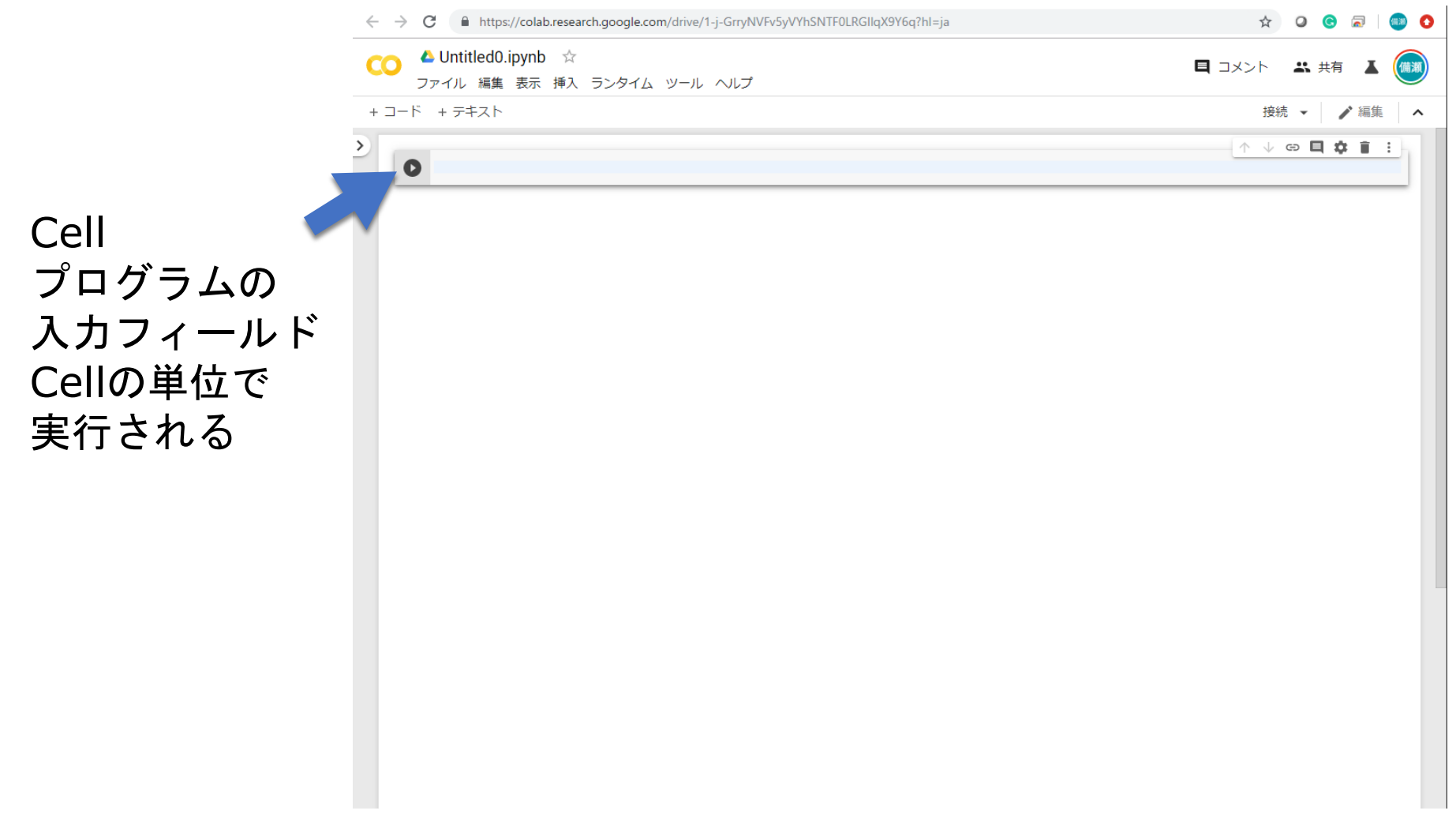

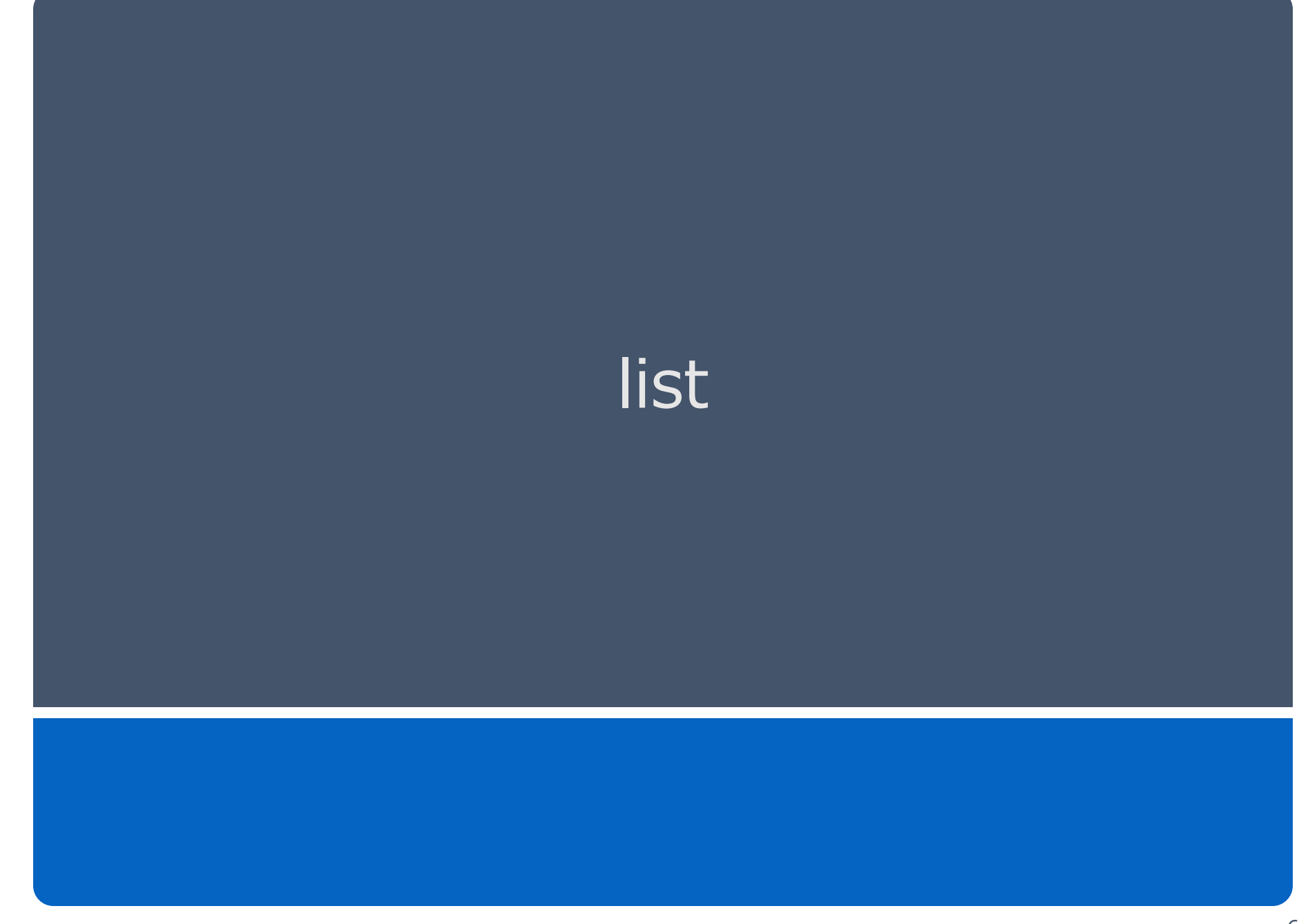

list

## ●数字のリスト : 口の中に数字をコンマ区切りで記載  $\bullet$  {5| :

In [19]:  $a = [0, 1, 2]$ 

```
In [20]: print(a)
[0, 1, 2]
```
In [21]:  $b = [2, 0.5, 4, 2, 1]$ 

In  $[22]$ : print(b)  $[2, 0.5, 4, 2, 1]$ 

list

## ●数字以外でも、好きなものをリストにできます

#### 例1:文字列のリスト

In  $[336]$ :  $c = ['Hello", 'World"]$ 

In  $[337]$ :  $print(c)$ ['Hello', 'World']

#### 例2:文字列と数字のリスト

In [370]: d=["A", 52, 1.7] <<br>名前、体重、身長をリストにする

In  $[371]$ :  $print(d)$ 

In  $[371]$ :  $['A', 52, 1.7]$ 

## ●例3:リストのリスト

In  $[368]$ : e= $[[''A'', 52, 1.7], [[''B'', 75, 1.6]]$ 

リストのリスト

In  $[369]$ :  $print(e)$ 

In  $[369]$ :  $[['A', 52, 1.7], ['B', 75, 1.6]]$ 

**list** 

```
●リストの要素の呼び出し
例:
  In [46]: b = [2, 0.5, 4, 2, 1]( b[0]) 0畨目の要素を出力
  \overline{2}( b[4]) 4畨目の要素を出力
  1
```
※) pythonでは、0から数える

list

#### ●リストのリストにも次のようにすれば呼び出せる

- In [374]:  $e=[["A", 52, 1.7], ["B", 75, 1.6]]$
- In  $[375]$ :  $print(e[1][1])$ 1番目の要素 (リスト)の In  $[375]: 75$ 1番目の要素を出力

list

## ●リストの初期化と要素追加 例:

初期化 In  $[114]$ : list=[]

Listの要素に"1"を追加 In  $[115]$ : list.append(1)

In  $[116]$ : list.append(2) Listの要素に"2"を追加

```
In [117]: print(list)\begin{bmatrix} 1, 2 \end{bmatrix}
```
※) list.append(x)で、listの最後にxが追加される

list

#### ●リストのリストにも次のようにすれば追加できる 例:

```
In [379]: e=[1"A", 52, 1.7], ["B", 75, 1.6]]
In [380]: e[0].append(27) e の 0 番目のリストに27を追加
In [381]: print(e)In [381]: [['A', 52, 1.7, 27], ['B', 75, 1.6]]
```
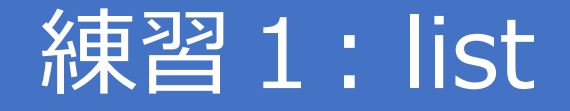

#### ●以下の3人のリストを作ろう

- ●A君: 1.7m, 52kg
- ●**B君: 1.6m, 75kg**
- ●C君: 1.8m, 73kg
- ヒント)[[名前、体重、身長], […], […]]

●BMIを計算し、BMIsという名前のリストに下記の順で入れてみよう ヒント)listの初期化が必要:BMIs=[] listに要素の追加 :BMIs.append(xx) ●リストBMIsの1番目 (B君) の値を表示してみよう

if

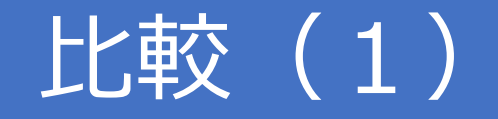

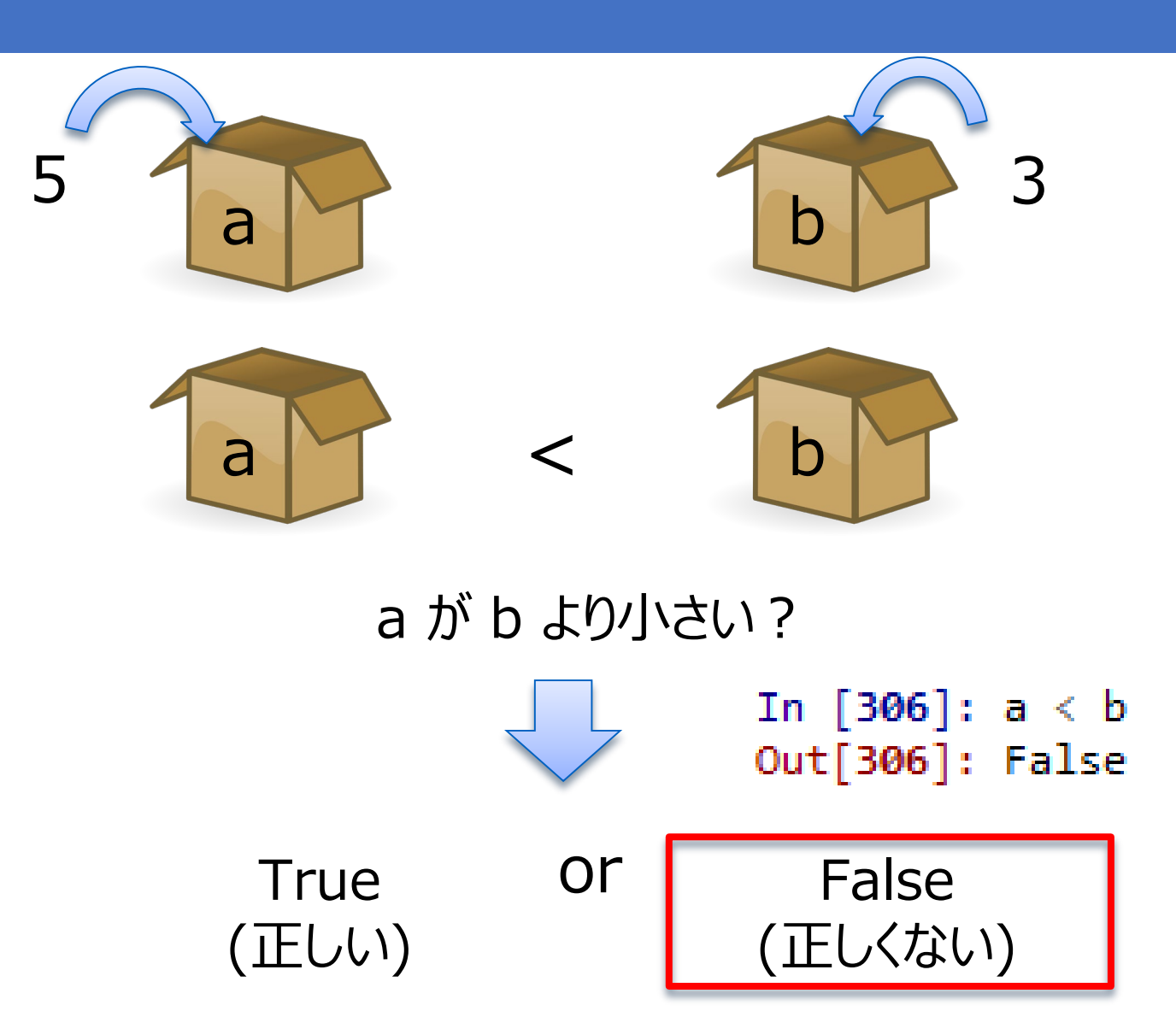

# 比較(2)

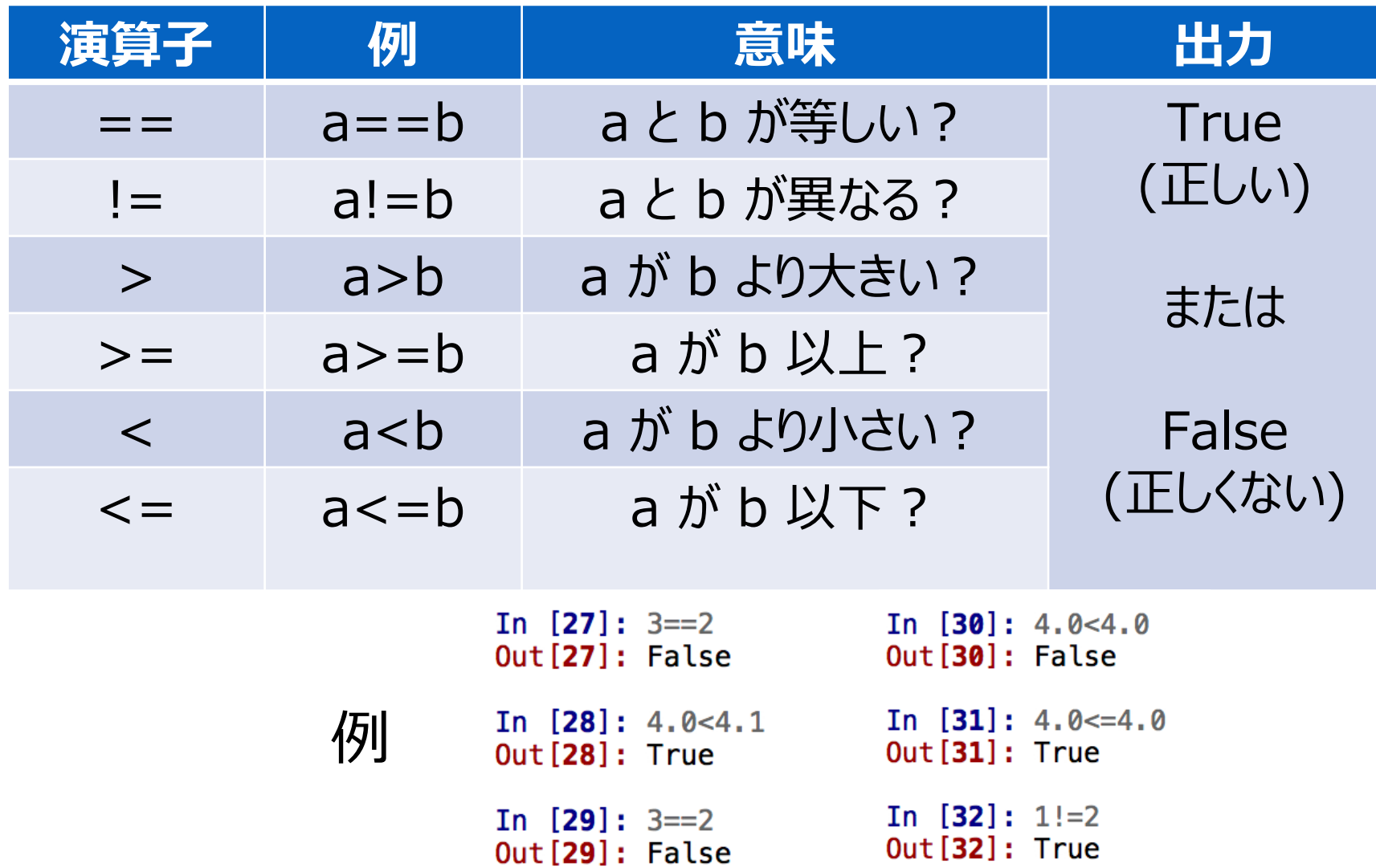

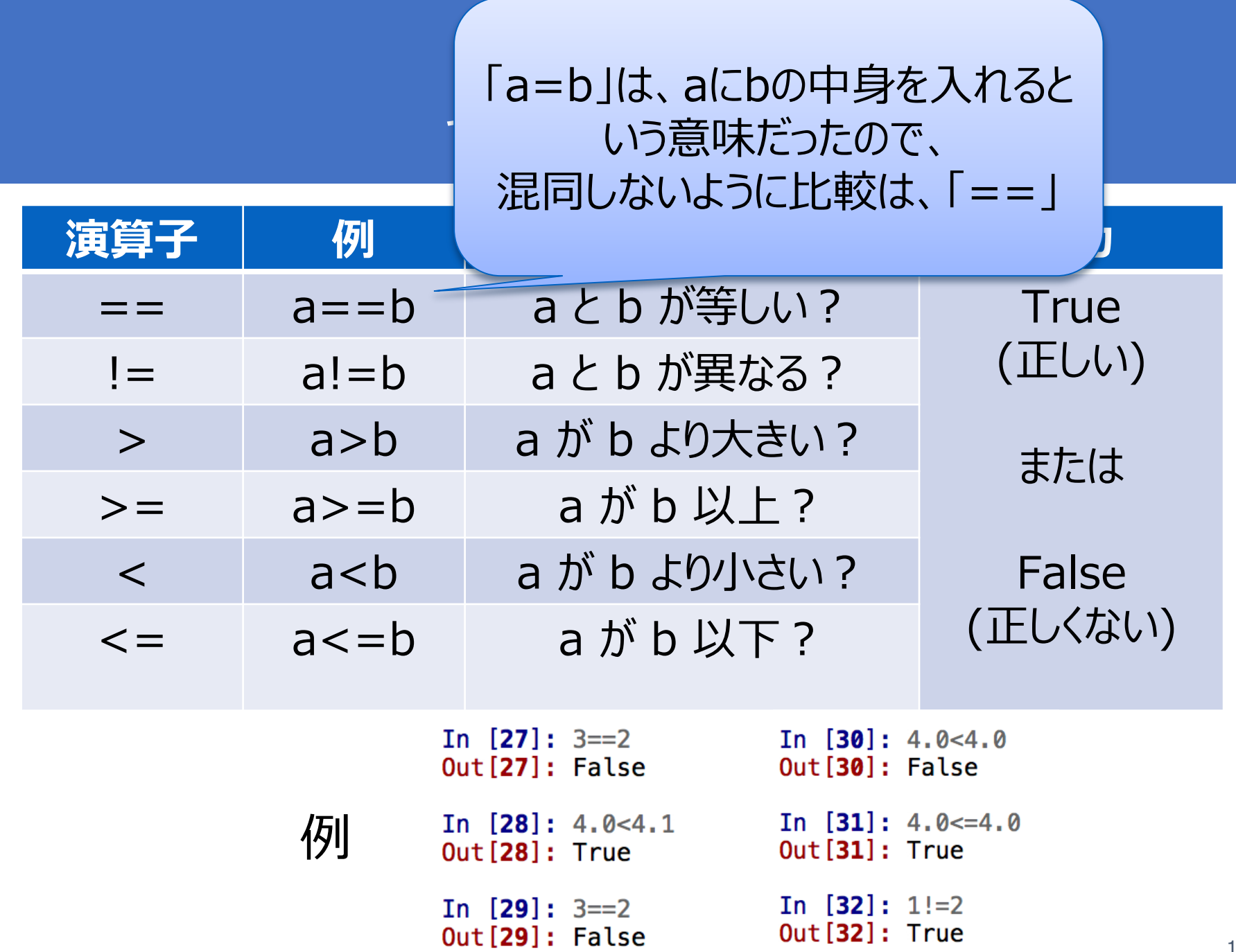

## 「かつ」と「または」(1)

●例:あなたの結婚の条件は? 25歳以上**かつ**身長180cm以上! age= 30 height=1.68 age>=25 and height>=1.80 In  $[129]$ : age=30 In  $[130]$ : height=1.68 In  $[131]$ : age  $>=20$  and height  $>=1.80$  $Out[131]: False$ 

## 「かつ」と「または」(2)

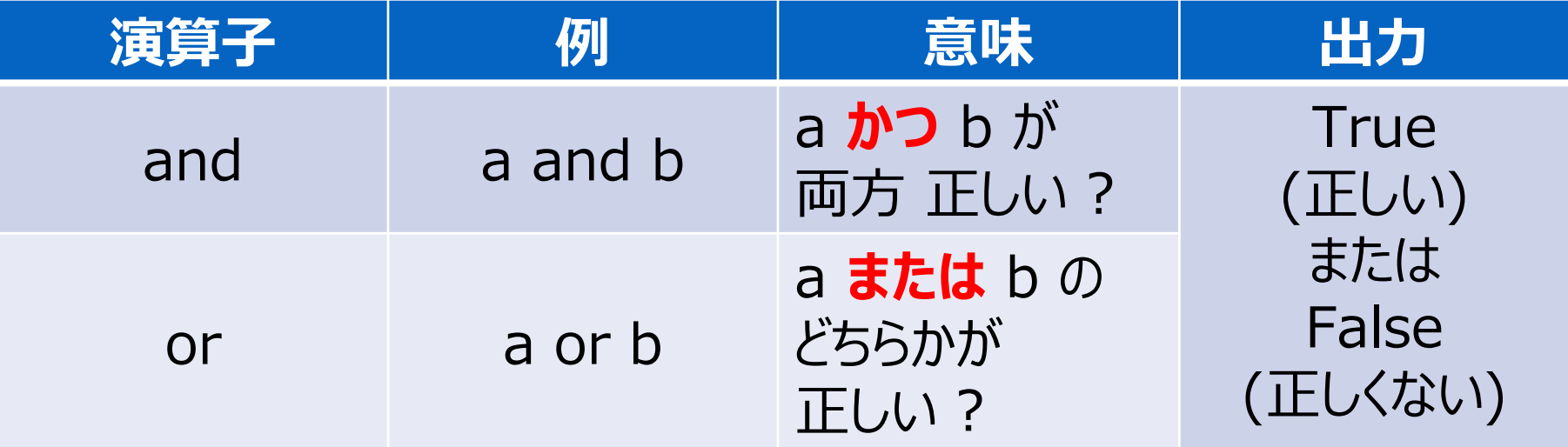

## if, elif, else

#### ●条件文で分岐をつくる

●例:20歳以上は"Adult", 13歳以上20歳未満 なら "Young", 13未満は"Child"

age=30

if age $>=$  20:

print( "Adult" ) #もし20歳以上なら・・・

elif age $>=13$ :

print( "Young") #20歳以上でない. でももし13歳以上なら… else:

print( "Child") #20歳以上でも13歳以上でもないなら・・・

#### ところで・・・ 「コロン」と「インデント」

- if age>=20:
- print( "OK" )
- else:
- print( "NG" )
- ●コロン「:」で「次の行に続きますよ」 ●インデント「空白4つ」で「続いてますよ」

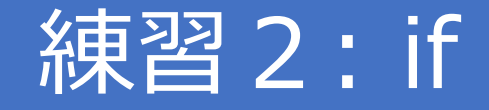

- ●BMIを入力として与えて、以下のように表示するプログラムを作ろう!
	- ●18.5未満の場合、「やせ型」と表示
	- ●18.5以上25未満の場合、「標準」と表示
	- ●25以上の場合、「肥満気味」と表示
- ●以下の3人のBMIを計算し、上のプログラムで動かそう
	- ●A君: 1.7m, 52kg
	- ●**B君: 1.6m, 75kg**
	- ●C君: 1.8m, 73kg

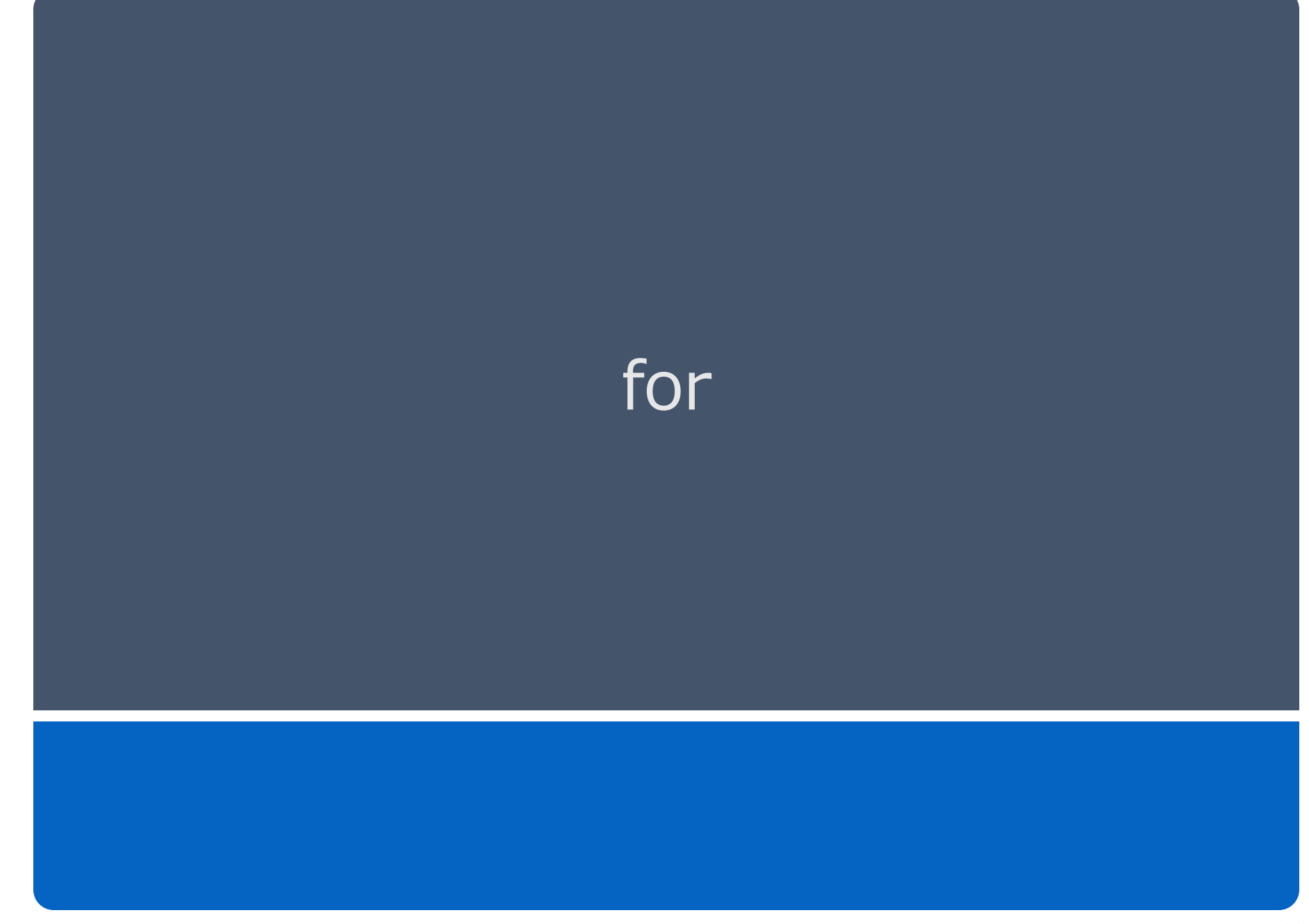

# for  $(1)$

#### ●同じ計算を繰り返す ●例: リストの中身がなくなるまで繰り返す for $\vert$ i in  $[0,1,2]$ : 1回目は、i に0を代入して、 print i print( i ) 2回目は、i に1を代入して、 print i 3回目は、i に2を代入して、 In [343]: for i in [0,1,2]:  $print(i)$ a a di secolo di print i a a a S

a a a S

# for  $(2)$

```
●リストの中身を増やすと?
for i in [0,1,2,3,4]print( i )
In [344]: for i in [0,1,2,3,4]:
             print(i)and the con-
     1.11. . . <del>.</del>
ø
1
                       100回繰り返したい場合は、
\overline{2}リストの中に、100個書く?
3
4
```
# for  $(3)$

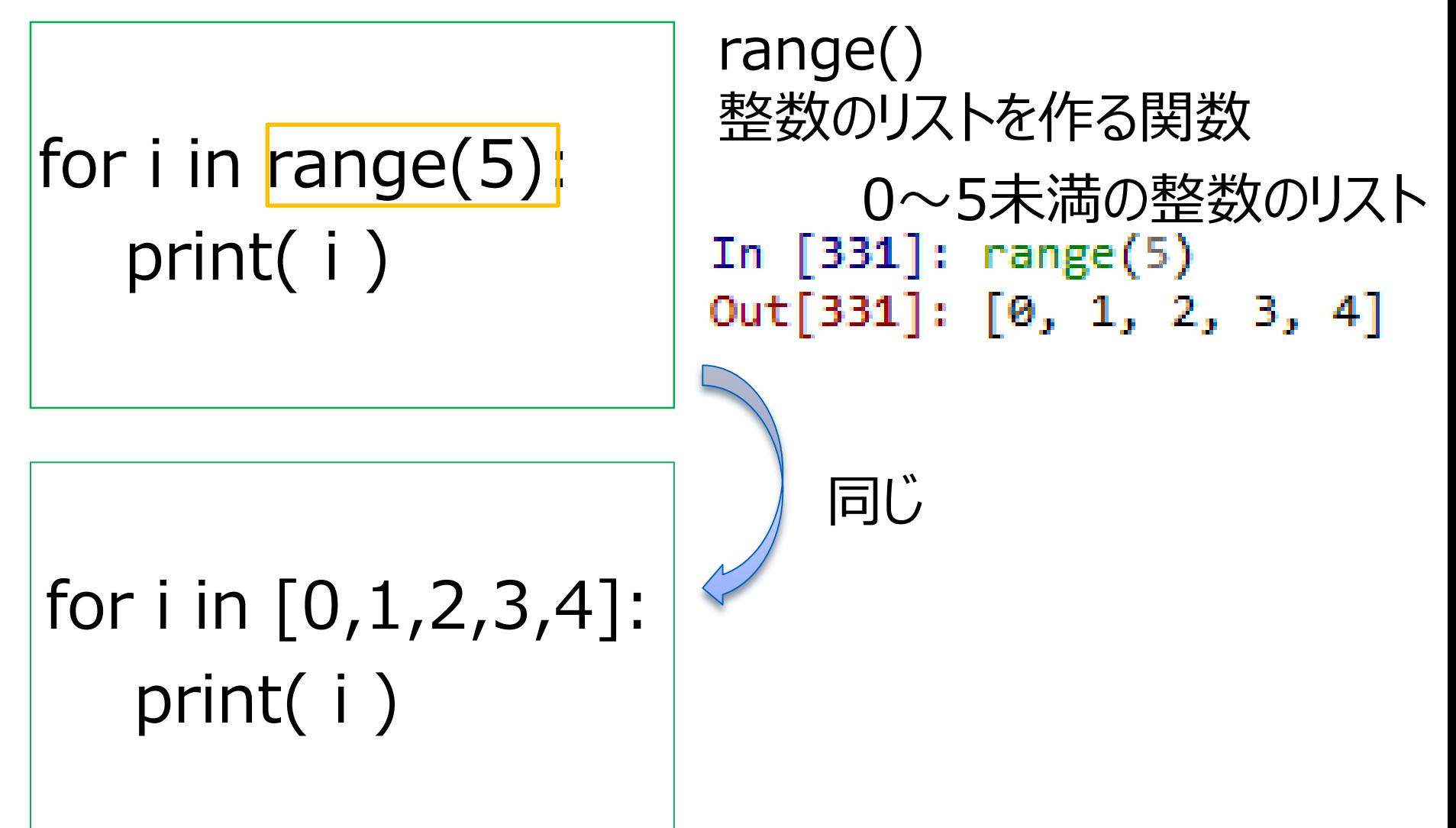

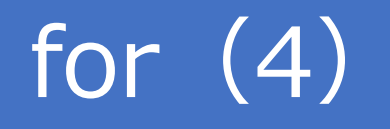

●同じ計算を繰り返す ●例: xに1を3回足す  $x=1$ for i in range(3): In [349]:  $x = 1$  $\ldots$ : for i in range(3):  $x = x + 1$  $\dots: x = x + 1$  $print(x)$ ana Britain print( x ) a a a fi a a stê  $\mathbf{2}$ 繰り返しの中で、 3 毎回 print( x ) が実行 4

# for  $(5)$

●インデントによる違い ●例: xに1を3回足す  $x=1$ In [348]:  $x = 1$ for i in range(3):  $\ldots$ : for i in range(3): ...:  $x = x + 1$  $x = x + 1$  $\sim 10$  $\ldots$ : print(x) print( x )

繰り返しの中で、x=x+1 のみが実行され、 print( x ) は、最後に1回のみ実行される

## for  $(6)$

# ●もちろんリストの中は数字でなくても OK for i in ["A", 52, 1.7]: print(i)

```
In [391]: for i in ["A", 52, 1.7]:
                print(i)\sim 100والمسترد
A
52
1.7
```
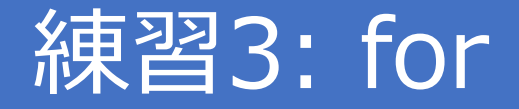

#### ●練習2で計算したA君、B君、C君のBMIのリストをfor文を使って、 順に呼び出してprint文で表示してみよう

●それぞれの身長、体重

- ●A君: 1.7m, 52kg
- ●**B君: 1.6m, 75kg**

●C君: 1.8m, 73kg

## 外部データの読み込み

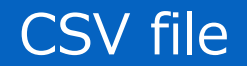

## CSV file format

 $\bullet$  CSV = comma separated values

●File format specifications: ●項目ごとにコンマ "," で区切られたデータ ●1行が一まとめのデータで、改行で行を識別

●Example:

name, age, weight, height Bob, 40, 80, 175 Taro, 35, 65, 170

・・・

## Excel で csv ファイル

#### $\bullet$  Excel

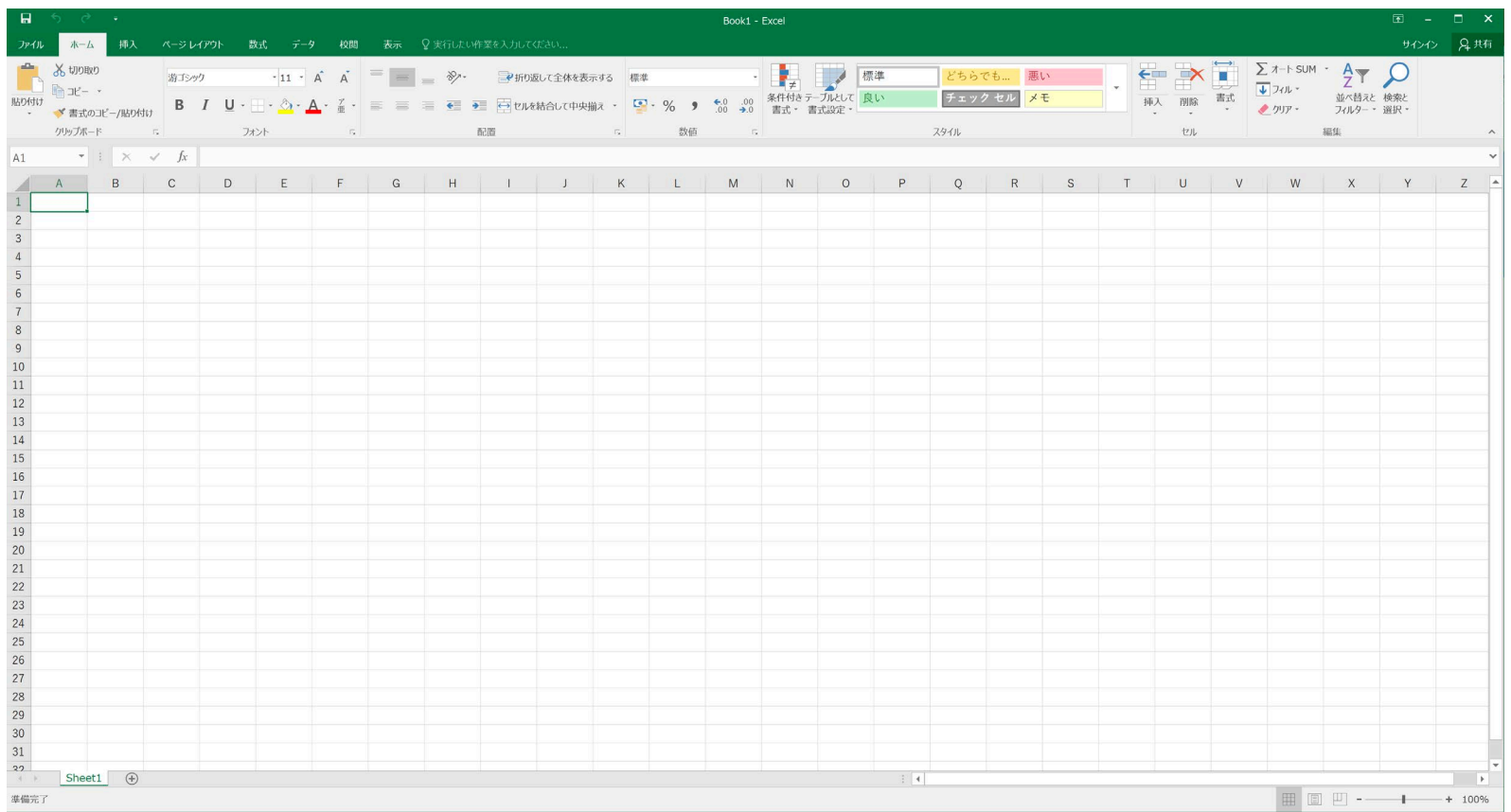

## Excel で csv ファイル

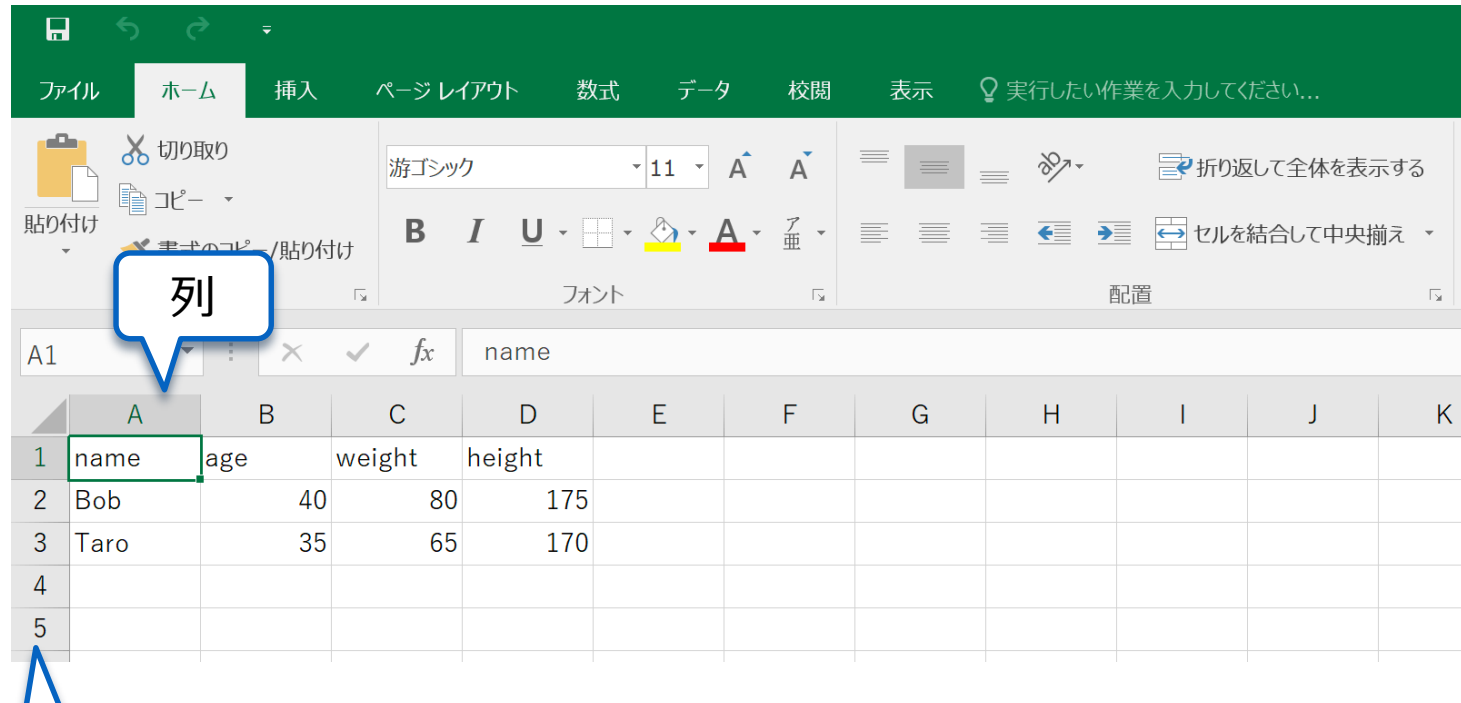

行

## Excel で csv ファイル

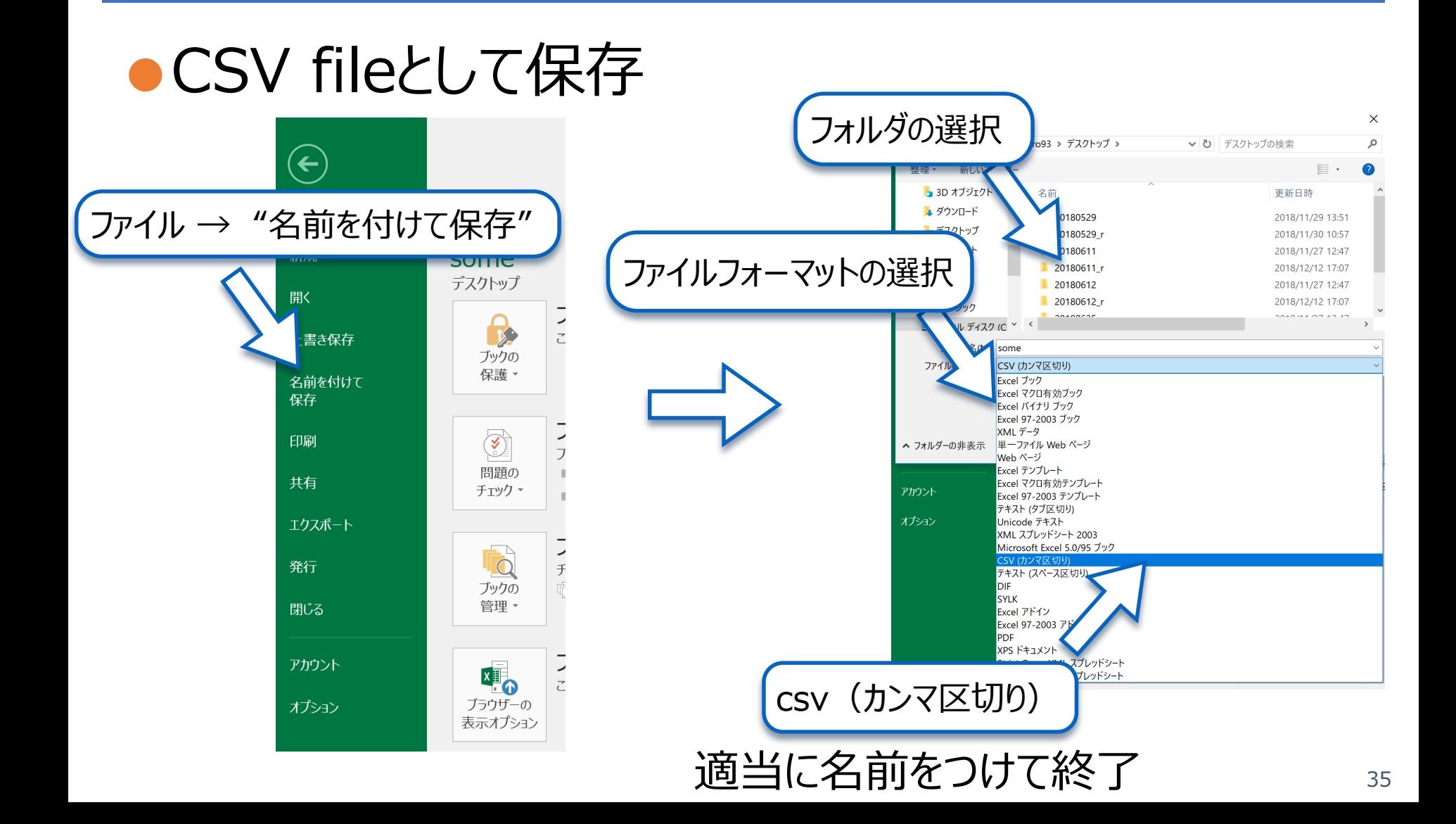

## ExelでCSVファイルを作ってみよう!

●Exelを開いて、次の内容を自分で書いてみよう! ●Bob, Taroに加えて、1行分、適当に自分で、データを書 いて、CSVファイルとしてsaveしてみよう!

```
name, age, weight, height
Bob, 40, 80, 175
Taro, 35, 65, 170
 (ここに好きなデータを記載)
```
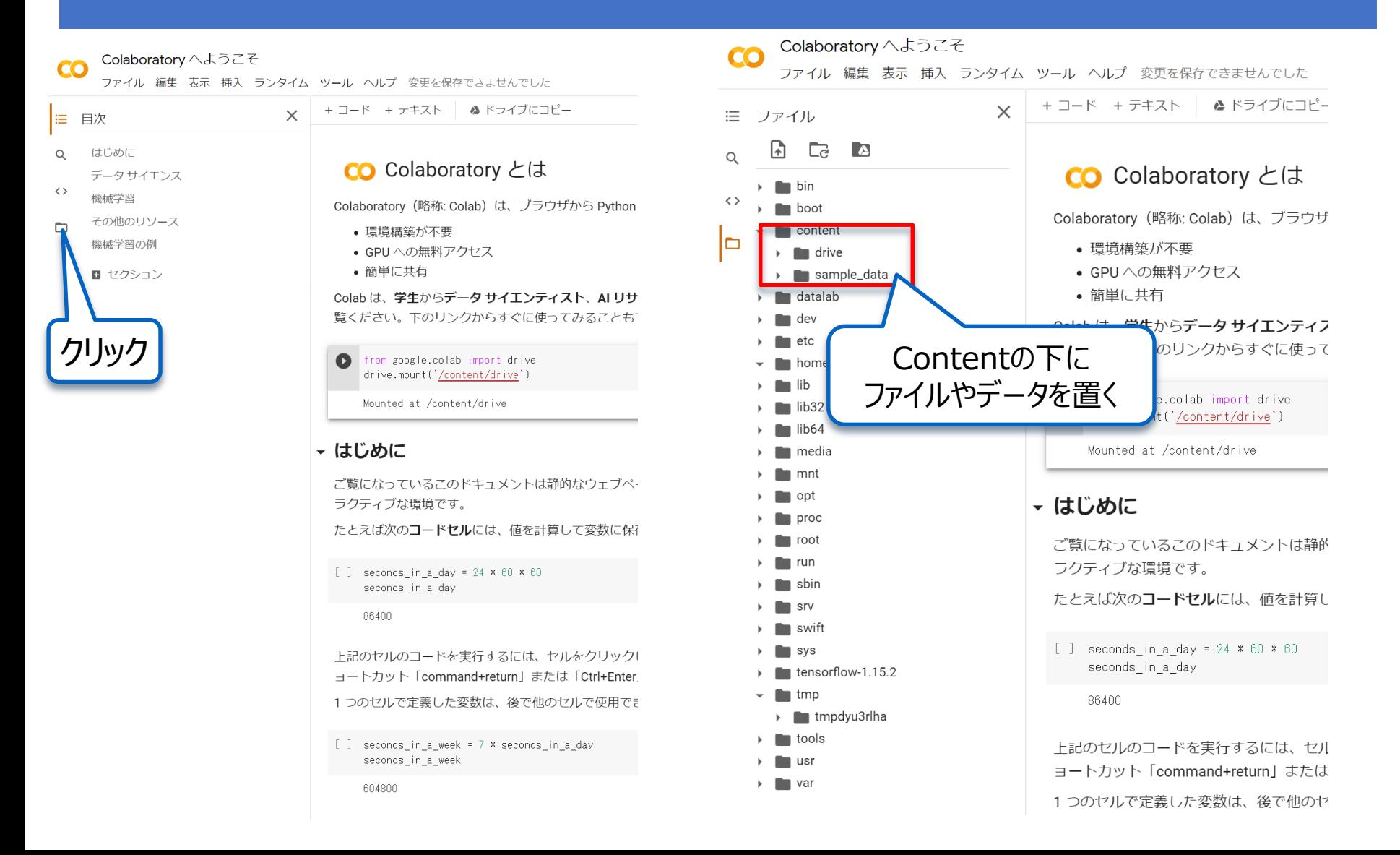

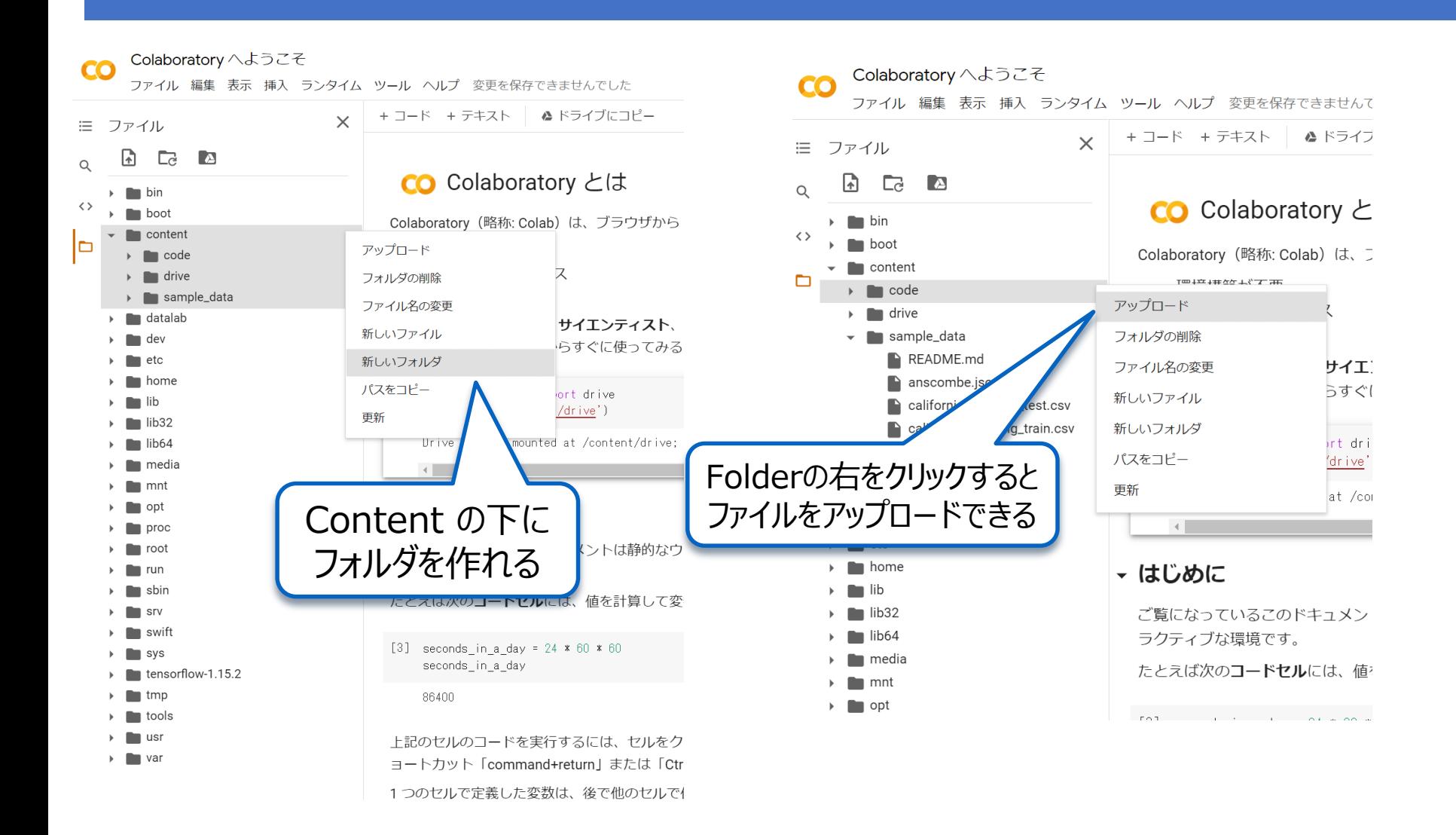

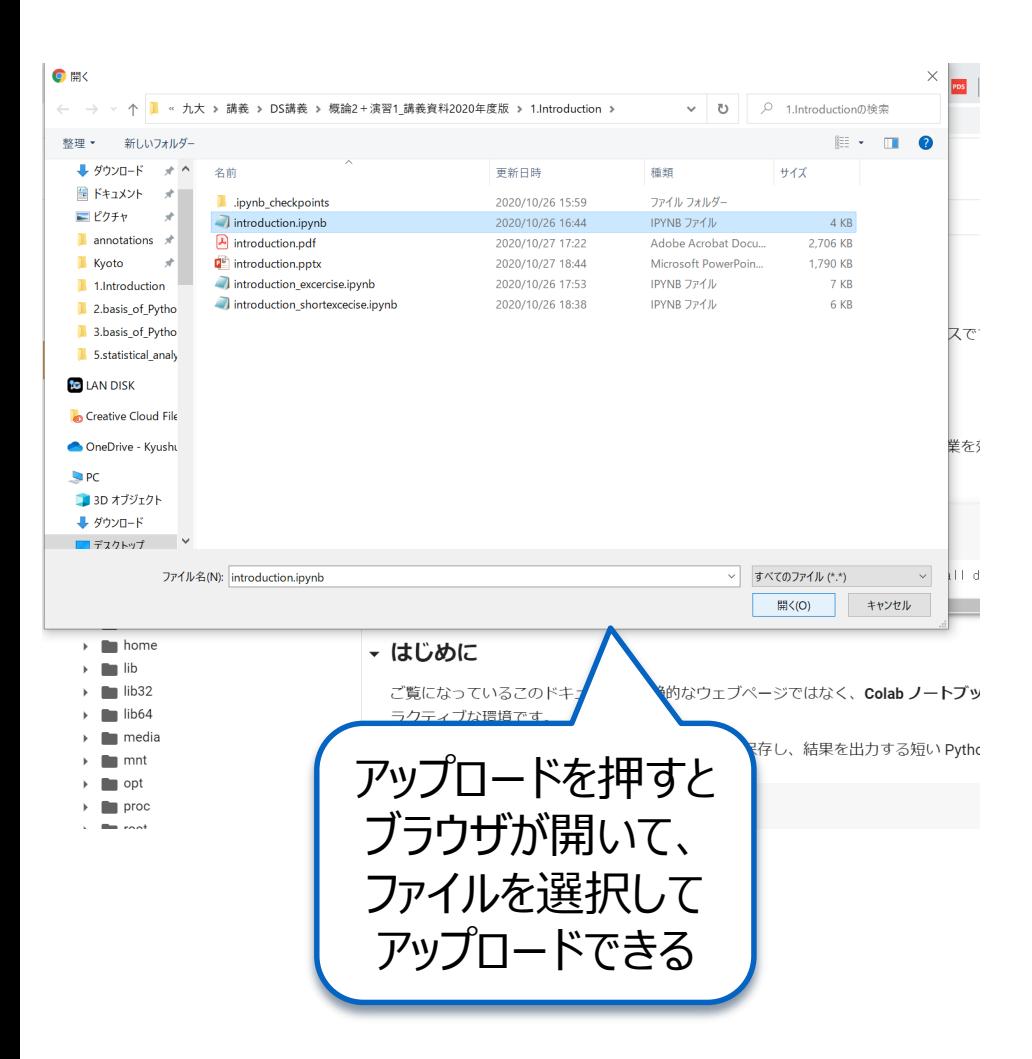

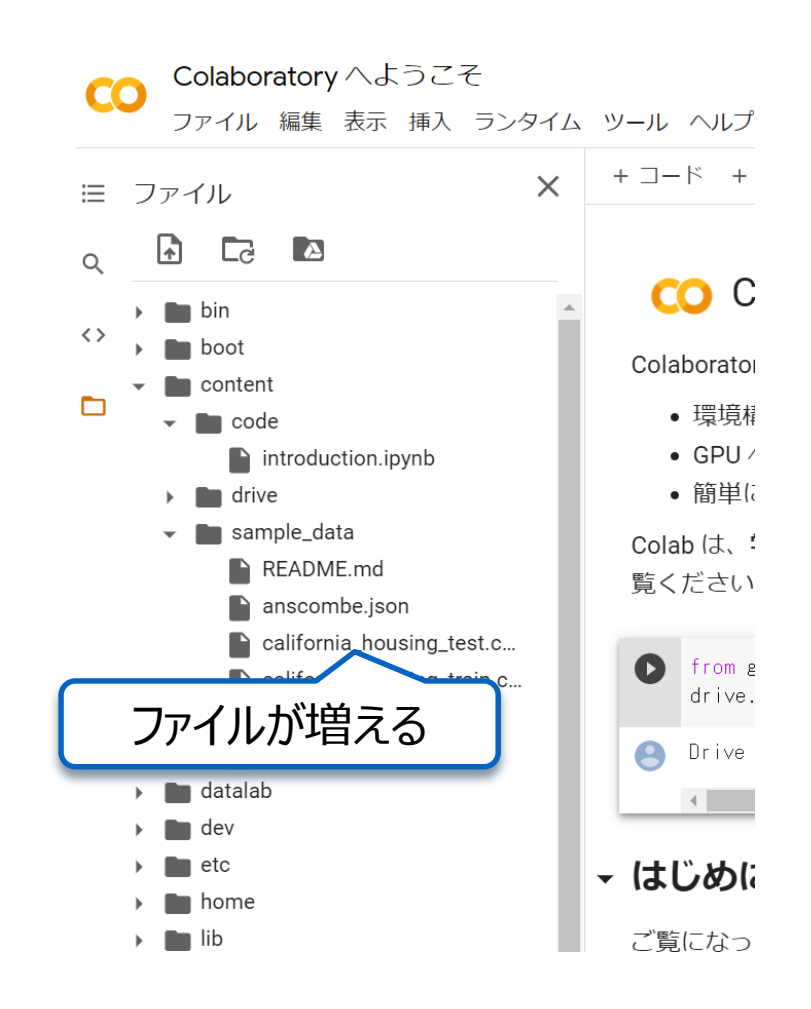

Colaboratory へようこそ

ファイル 編集 表示 挿入 ランタイム ツール ヘルプ 変更を保存できませんでした

 $\bullet$ 

コード +テキスト | ▲ドライブにコピー

CO Colaboratory とは

from google.colab import drive

drive.mount('/content/drive')

Drive already mounted at /content/drive; t-A state of the control of the control of the

• 環境構築が不要 • GPUへの無料アクセス •簡単に共有

seconds\_in\_a\_day

seconds\_in\_a\_week

86400

 $\overline{\mathbf{C}}$ 

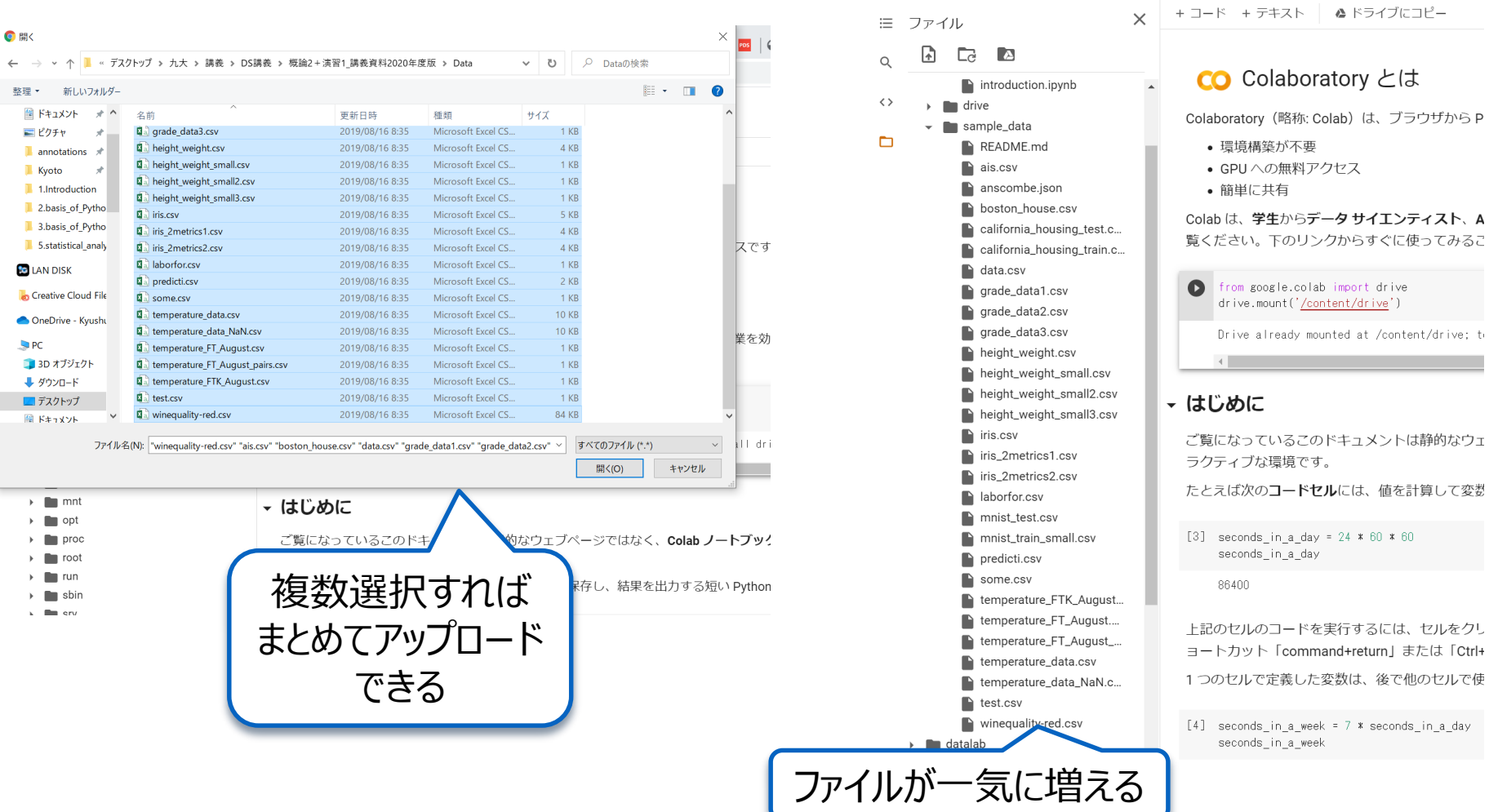

# Fileのアップロード: コマンド

#### from google.colab import files files.upload() クリック

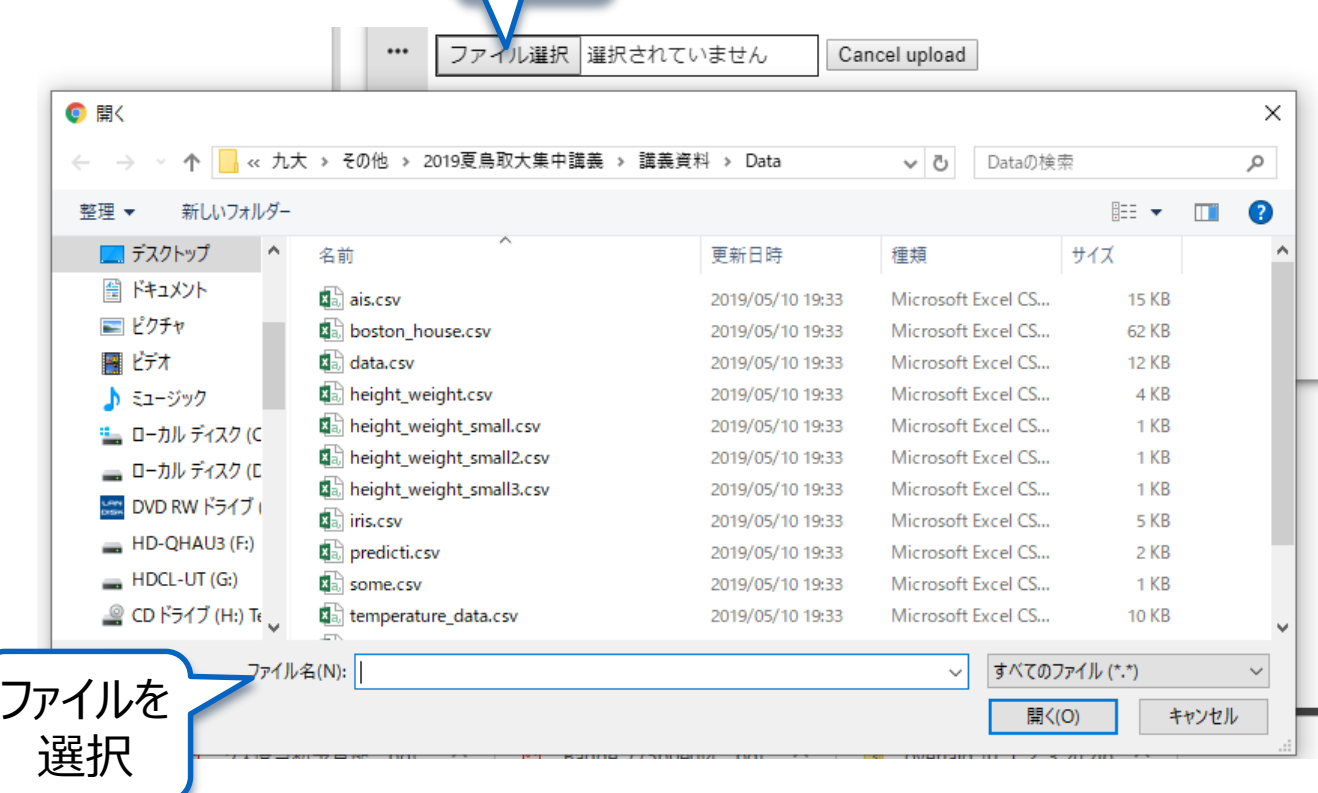

# PythonによるCSVファイルの読み込み

# ●CSVファイル読み込み用の道具をPython上で 呼び出す

## import pandas as pd

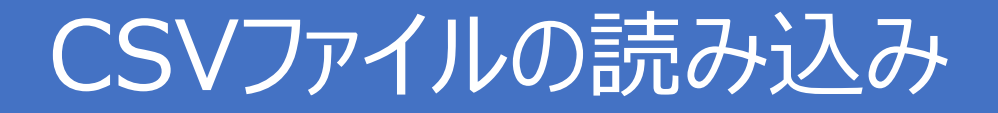

## ●CSVファイルを呼び出すおまじない

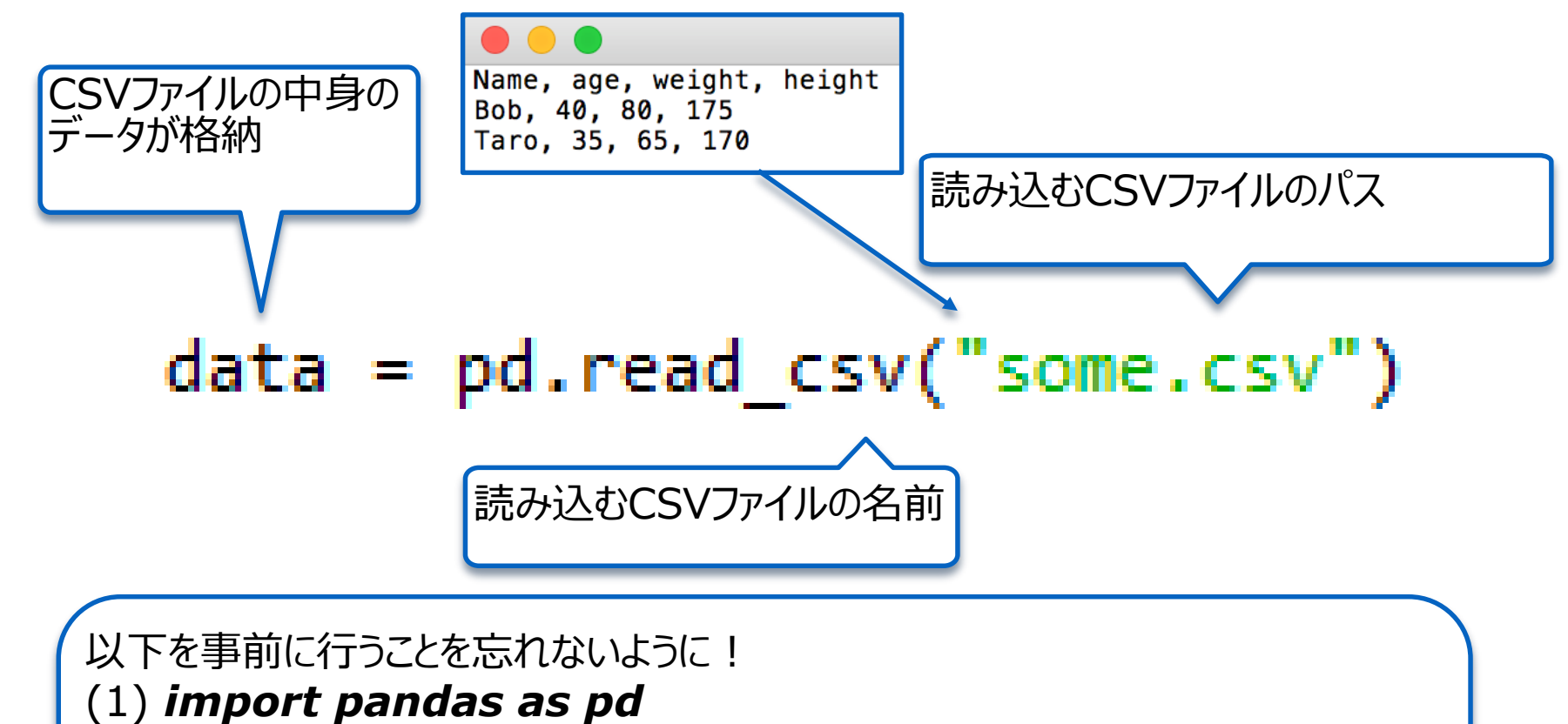

(2) "some.csv" をコードと同じフォルダに置く

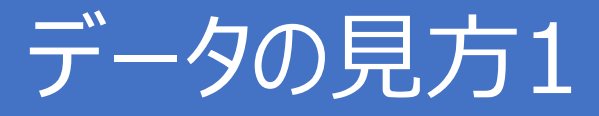

#### ●好きな行を見る

#### In  $[399]$ :  $print(data.iloc[0])$ **Bob** name 40 age 80 weight height 175 Name: 0, dtype: object

In  $[400]$ :  $print(data.iloc[0:2])$ age weight height name **Bob** 40 80 175 Ø 1 Taro 35 65 170

↑0,1行目をみる

#### ●好きな列を見る

In  $[401]$ :  $print(data.iloc[:, 0])$ **Bob** Ø  $\mathbf{1}$ Taro Name: name, dtype: object

#### In  $[402]$ : print(data.iloc $[$ :,0:3]) weight age name **Bob** 40 Ø 80 Taro 35 65 1

↑0,1,2列目をみる

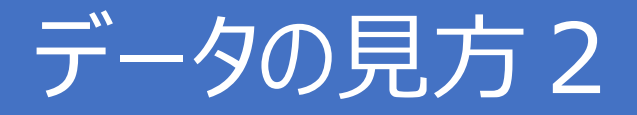

# ●pandasデータの構造

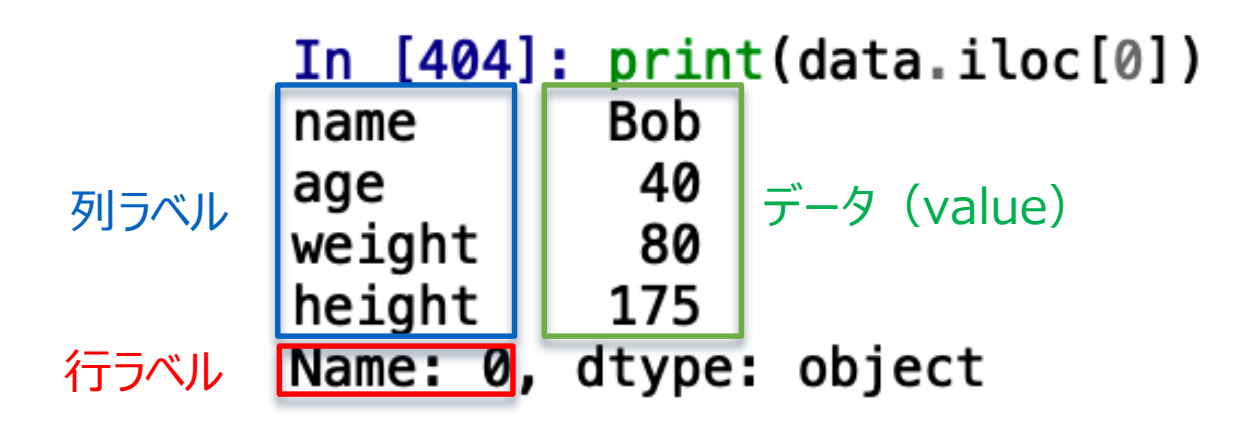

# ●Indexを確認

In [405]: print(data.columns) Index(['name', 'age', 'weight', 'height'], dtype='object')

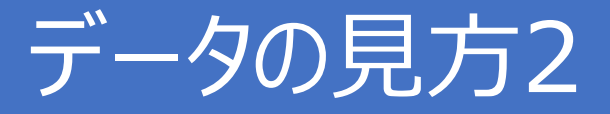

●項目(index)を指定してみる

↓項目を指定<br>In [407]: print(data.height)

In [406]: print(data.name) 0 Bob 1 Taro Name: name, dtype: object

0 175 1 170 Name: height, dtype: int64

●項目を指定して好きな行を見る

どちらでもO.K.

In [125]: print(data.iloc[0].weight) 80

In  $[126]$ : print $(data.webight[1])$ 65

行を指定して項目を指定 項目を指定して行を指定

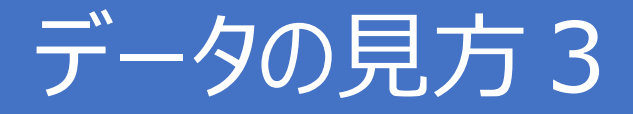

- ●ファイル内の文字を行ごとに読み取り
	- ●行数を取得 : len(data)
	- ●列数を取得 : len(data.columns)
	- ●行数・列数を取得: data.shape

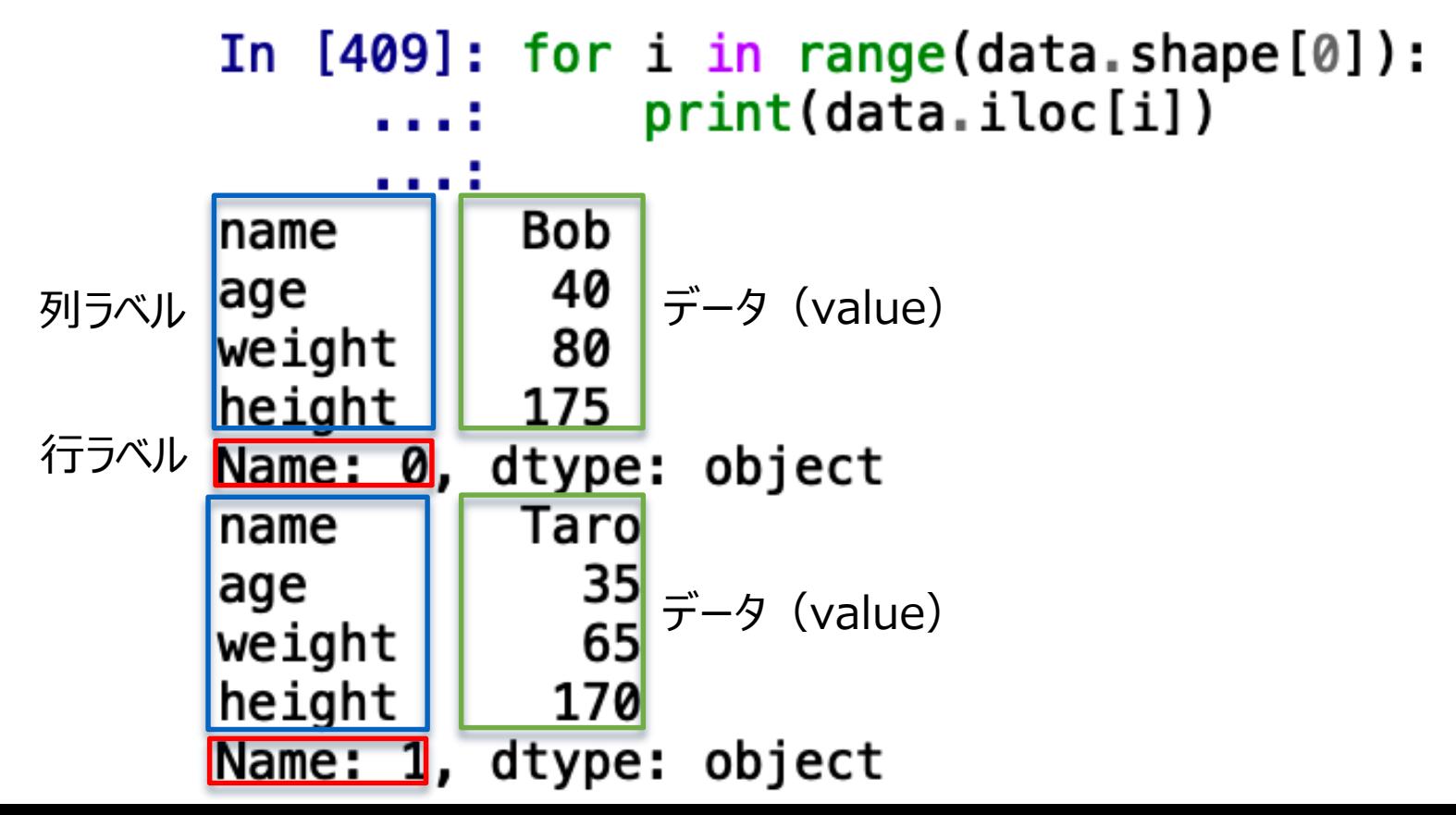

# データを編集する1

#### ●行を追加 ●行ラベル,列ラベル,データを指定したSeriesを作成 ● appendで追加

```
データを指定 列ラベルを指定In [173]: s = pd. Series(['Jiro', 30, 75, 180], index=data.columns)
In [174]: data = data.append(s,ignore index=True)
In [175]: data
Out[175]:name age weight
                  height
0 Bob 40
               80
                    175
1 Taro 35 65 170
2 Jiro 30
           75 180
```
# データを編集する2

●列を追加 ●列ラベル,データを指定して追加

> 列ラベルを指定 データを指定In [412]: data['BMI'] = [20, 30, 25]

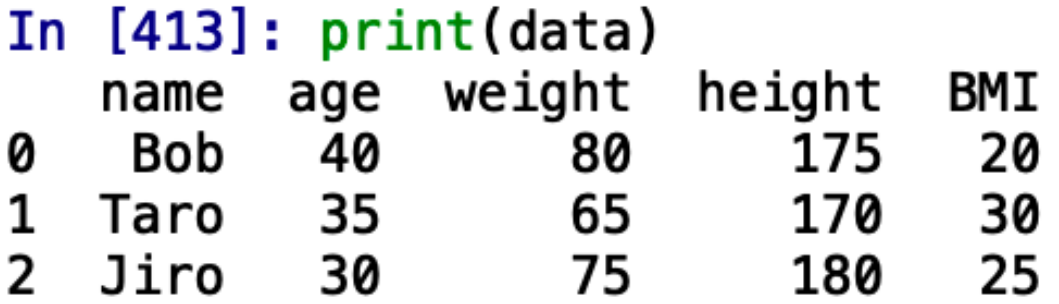

# データを編集する3

# ●行・列を指定して値を変更

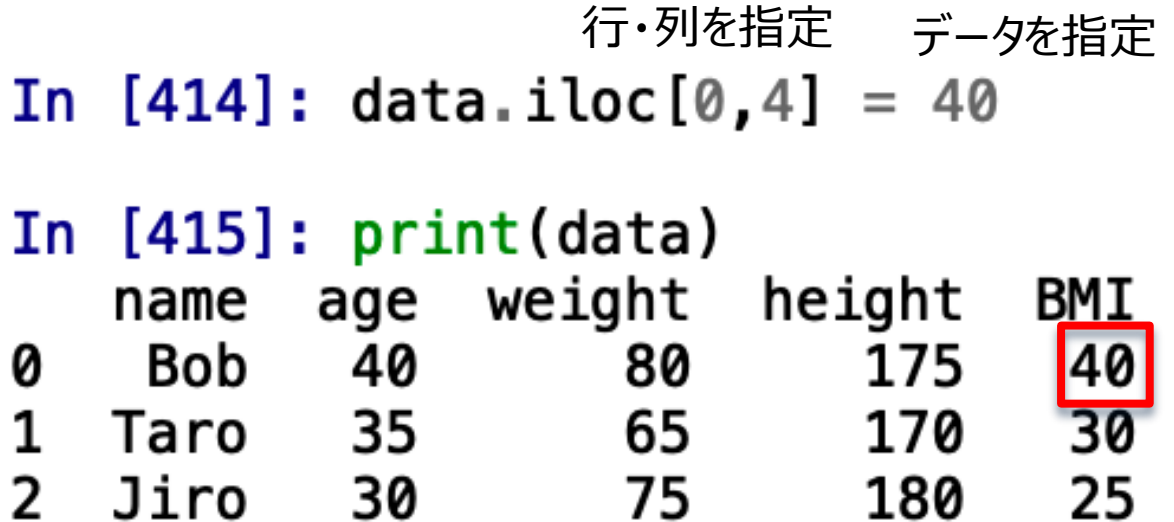

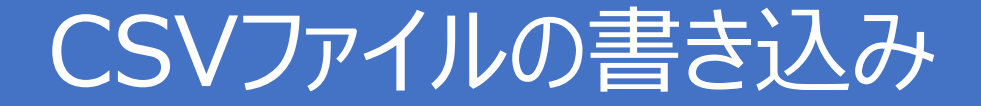

●"書き込み" モードでファイルを開く

CSVファイルのデータが格納された変数 In  $[100]$ : data.to  $csv('test.csv')$ 書き込む先のCSVファイルの名前

*import pandas* を書くのを忘れずに! "test.csv"が既にあると、上書きされてしまうので注意!

# 練習4: CSVファイルの読み込み

● "height\_weight\_small.csv"ファイルを読み込 んで、身長データを各行に順番に表示してみよう ●Height : xxx というように表示してみよう。

ヒント)print("{}".format)を利用しよう 身長はHtという項目に入っています

●CSVファイルをExelで開いてあっているか 確認してみよう

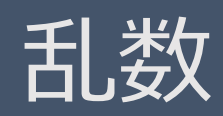

#### random

# 乱数(1)

●乱数:次に何がでるかわからない数字 例)サイコロ 1から6の整数をランダムに出す乱数

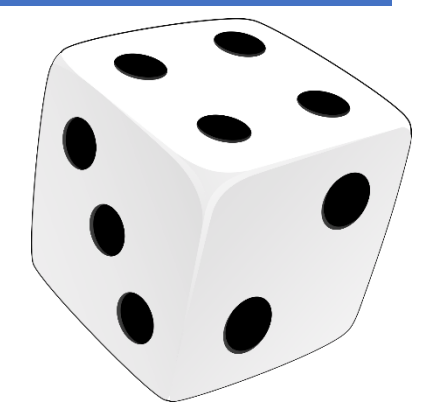

#乱数を作る道具の準備 import random

#1から6の整数をランダムに発生 random.randint(1,6)

実行するたびに違う値In  $[4]$ : random.randint $(1,6)$  $Out[4]: 1$ In  $[5]$ : random.randint $(1,6)$  $Out[5]: 4$ In  $[6]$ : random.randint $(1,6)$  $Out[6]: 5$ 

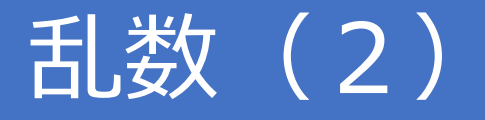

# ●1~20の目を出すサイコロを作ろう!

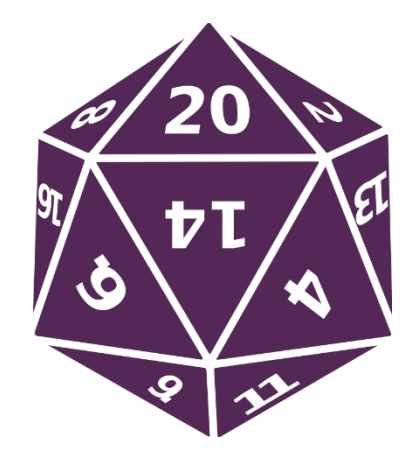

#乱数を作る道具の準備 import random

#1から20の整数をランダムに発生 random.randint(1,20)

In  $[9]$ : random.randint $(1, 20)$  $Out[9]: 9$ 

In  $[10]$ : random.randint $(1, 20)$  $Out[10]: 20$ 

In  $[11]$ : random.randint $(1, 20)$  $Out[11]: 5$ 

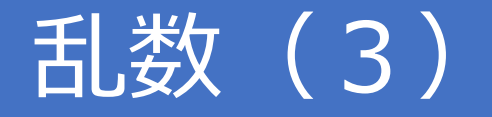

#### random.random() # 0 以上 1 未満の実数値を返す

```
In \lceil 13 \rceil: random.random()
Out[13]: 0.7420737840070214
```
In  $[14]$ : random.random() Out[14]: 0.15813715204502699

In  $[15]$ : random.random() Out[15]: 0.5928004280279405

```
random.uniform(1.0, 10.0) # 1 以上 10以下の実数値を返す
```

```
In [17]: random.uniform(1.0, 10.0)Out[17]: 7.301516051731666
```

```
In [18]: random.uniform(1.0, 10.0)Out[18]: 9.145636086942584
```
# break

●繰り返しを強制的に終了させる ●例:くじ引き(当りが出たら終わり) 当選確率 は 1/10 for i in range(5):  $number = random.random(1, 10)$ if number  $== 1$ : print "atari !" break else: print "hazure"

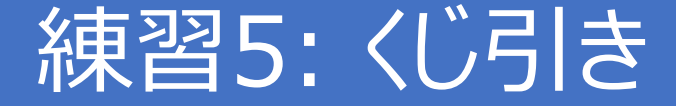

# ● 当選確率が1/5のくじ引きを作ろう  $\bullet$ ヒント) random.randint(1,5)

# 関数による数値計算

#### Functions in Python

# 「材料」と「道具」(1) print や 材料(変数) 道具(関数) +や-も 道具の一種切る CURRY 皮をむく 煮る

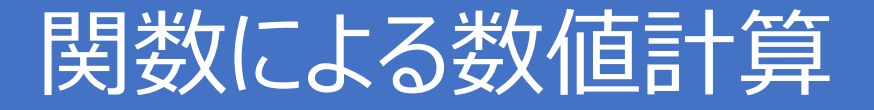

●関数は、入力に対して決まった処理をする。 ●関数内部での計算結果を出力することもできる ●用意されている関数だけでなく、自分で好きな関数を作れる

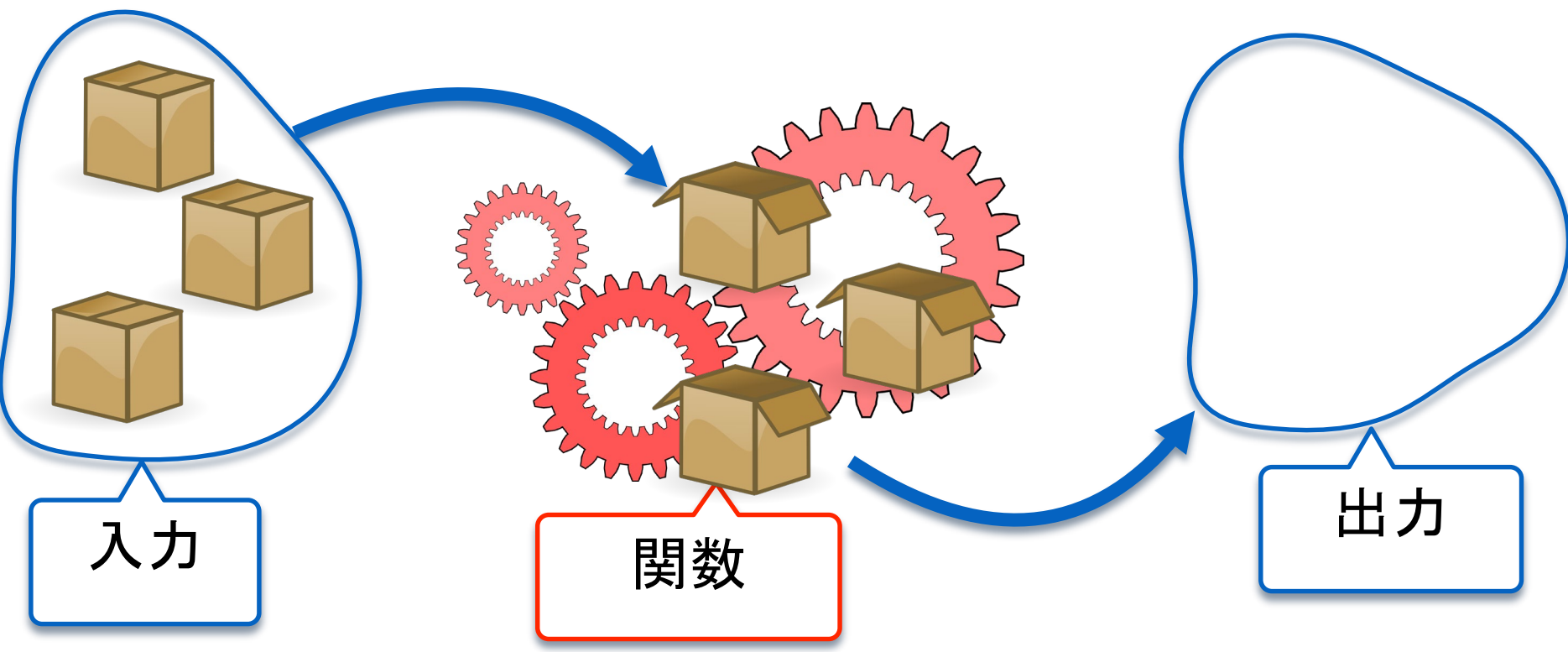

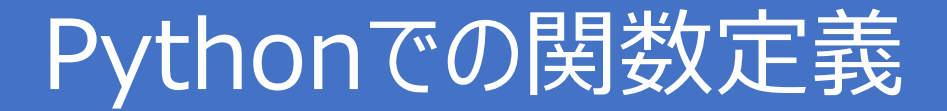

#### ●Xを入力したらその値を2倍した数を出力する関数

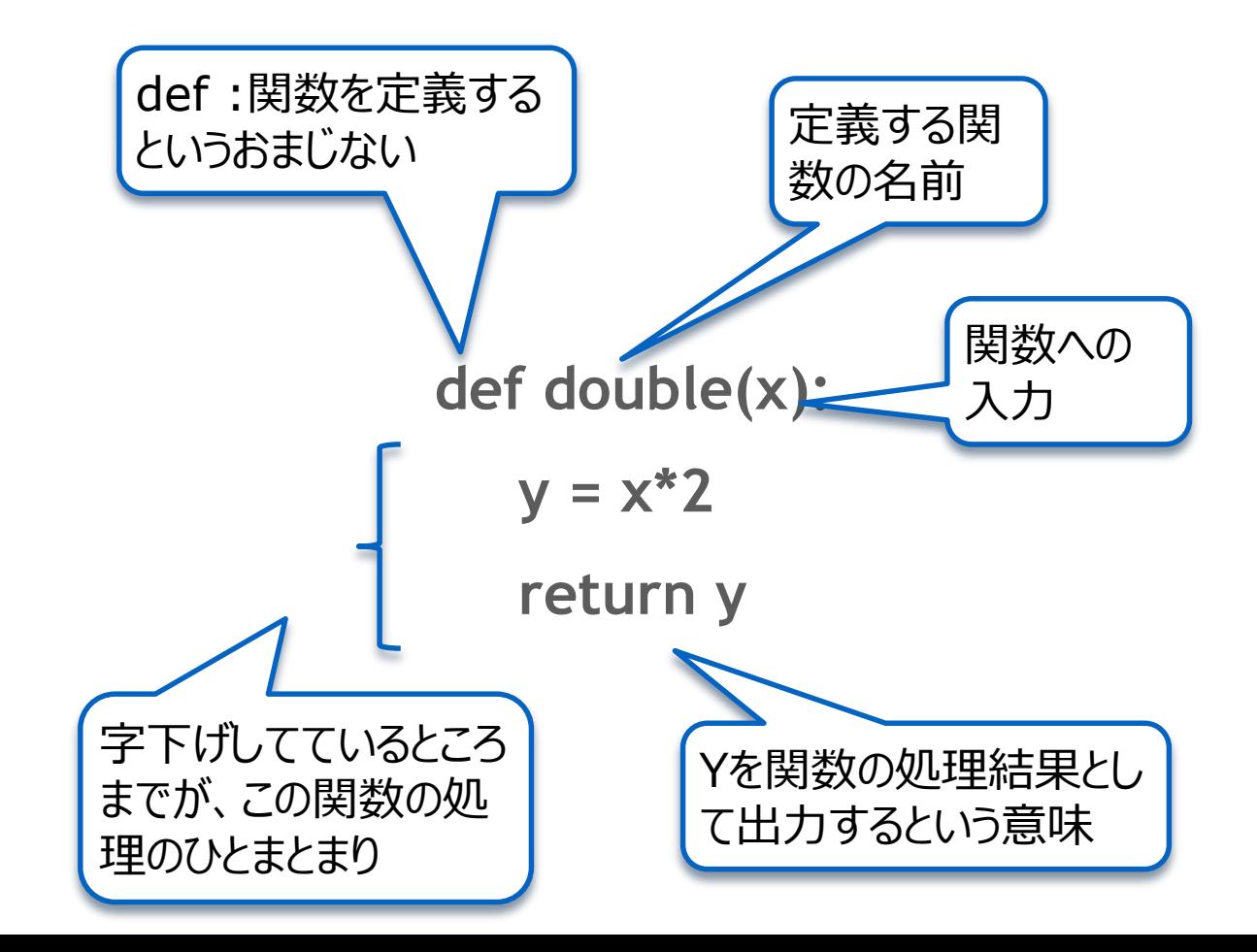

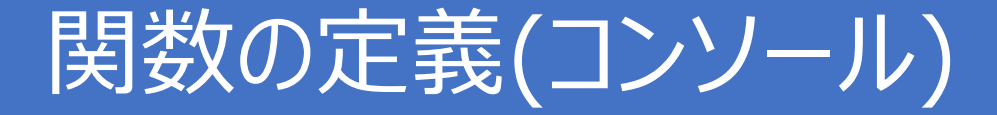

#### ●セルへ入力

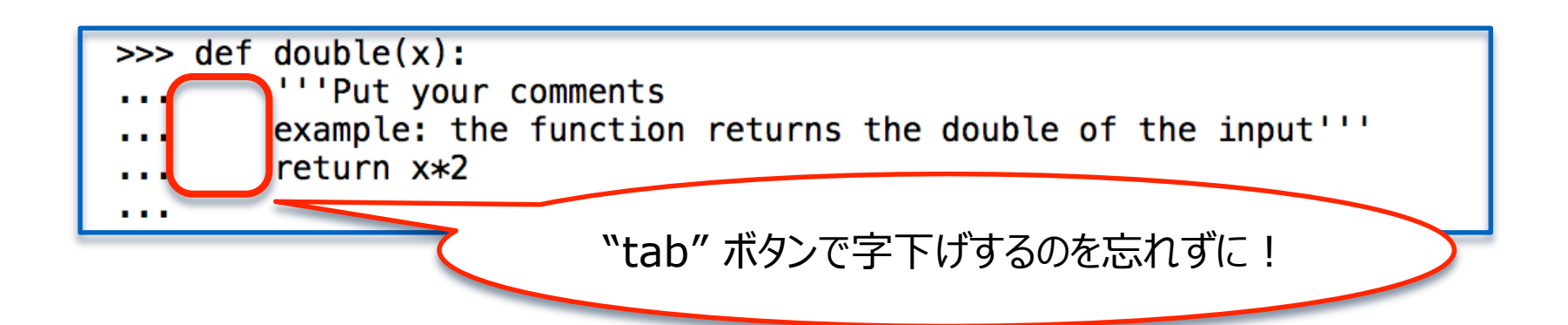

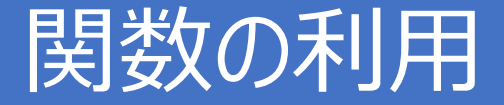

# ●入力として数字を入れて、実行

#### $\gg$  double(3) 6

## ●関数の出力を変数に格納

```
\gg a = 2
\gg y = double(a)
\gg print(\gamma)
4
```
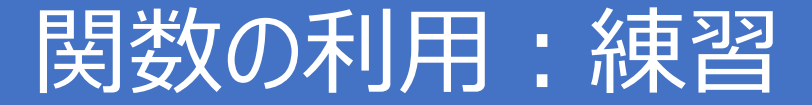

# ●数字を3倍にする関数tripleを定義してみよう!

```
def triple(x):""Put your comments
     example: the function returns the triple of the input'''
    y = x^*3return y
```

```
In [43]: import DoubleFunc
     \ldots: DoubleFunc.triple(5)
     \sim 10^{-11}Out[43]: 15
```
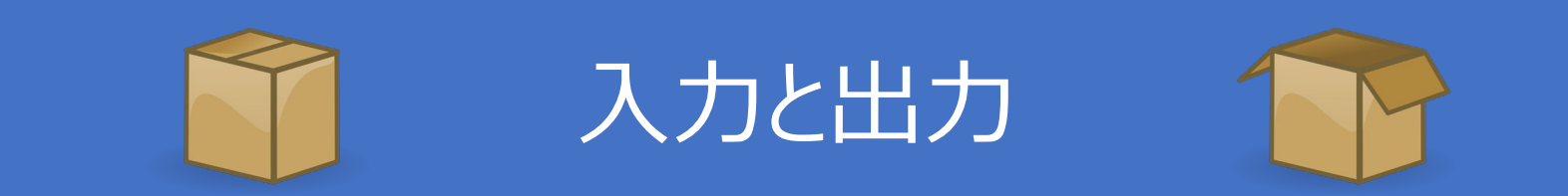

● Pythonでは, 入力 と出力 は型をもったオブジェクト ●数値だけでなく、文字列や他のデータ構造もO.K.

●入力も複数の変数を入力できる

●
$$
数値
$$
: 0, 1, 5.5 ...

●文字列:"Hello World"

●データ構造: Array, list, dictionaries …

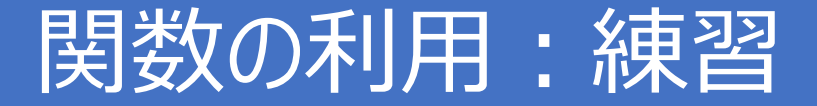

## ●2つの文字を間に空白を入れてつなげる関数

def connectStr(str1,str2):  $a = str1 + ' ' + str2$ return a

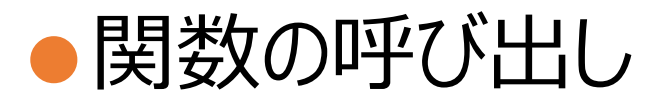

```
In [20]: a = connectStr('Hello','World!')
In [21]: print(a)Hello World!
```
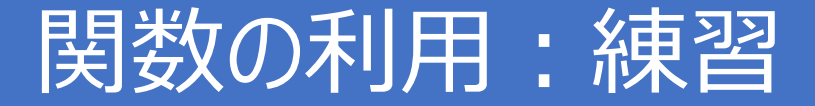

## ●2つのリストをつなげる関数

def connectList(list1, list2):  $a = list1 + list2$ return a

●関数の呼び出し

```
In [26]: a = connectList([0,1,2],[1,2,3,4])
In [27]: print(a)[0, 1, 2, 1, 2, 3, 4]
```
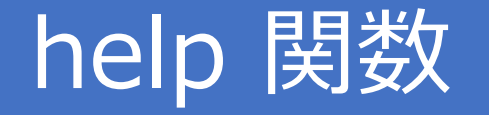

# ● 予め関数の説明を'"xxxx"'で囲って記載

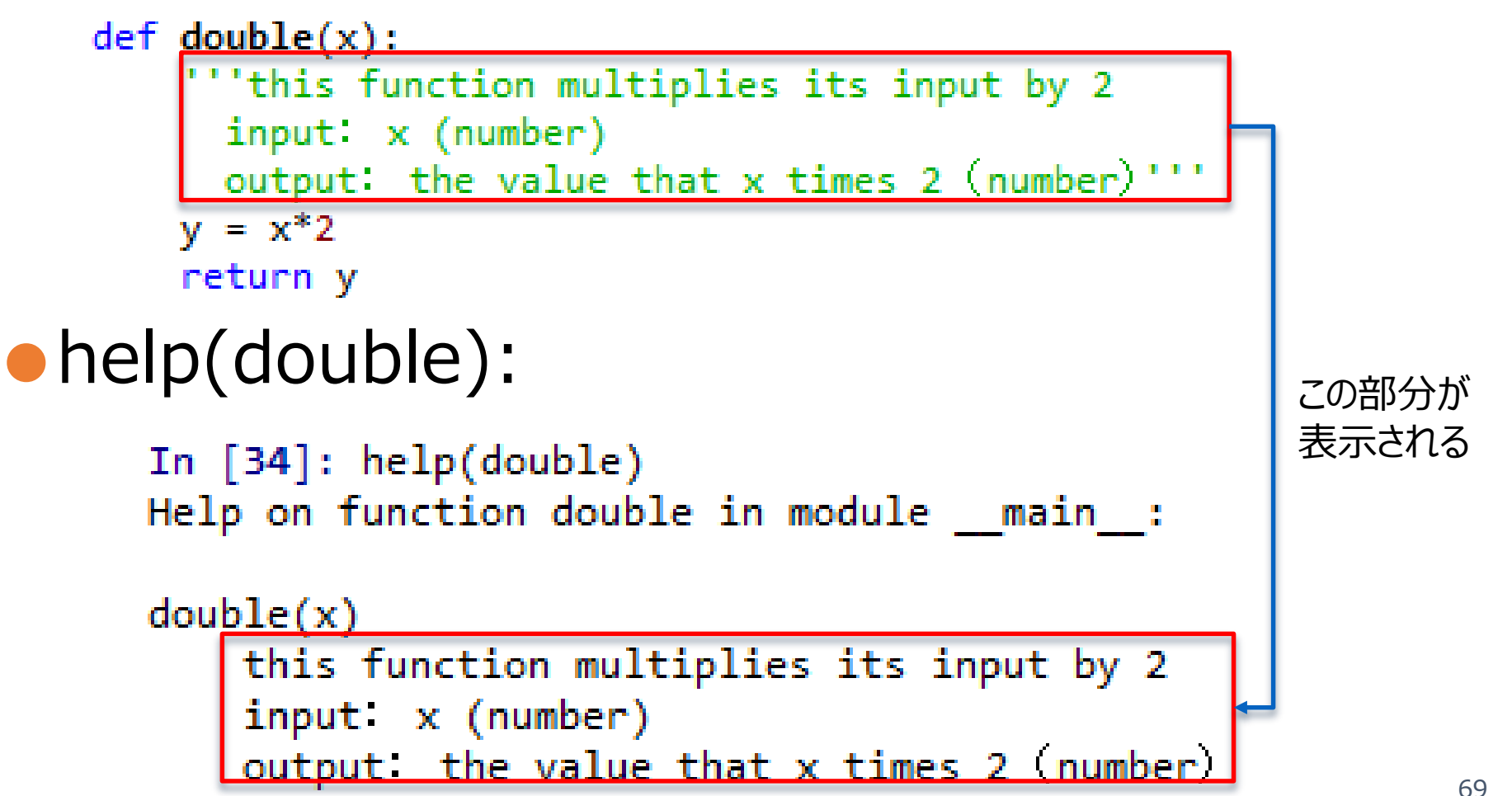

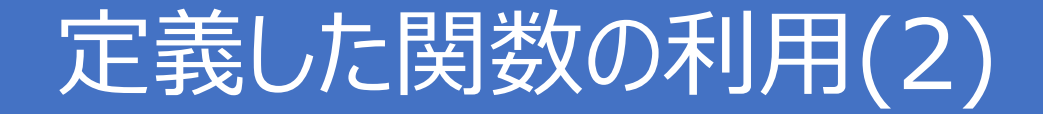

### ●DoubleFuncの中から利用する関数だけ、使える ように呼び出す

>>> from DoubleFunc import double  $\gg$  double(3) 6

#### ●Pythonであらかじめ用意されている関数と 同じ名前は避けよう!

# 練習6:関数定義と呼び出し

# ●入力xを10倍する関数tentimesを定義しよう ●tentimesを呼び出して、入力に5を与えて計算しよう

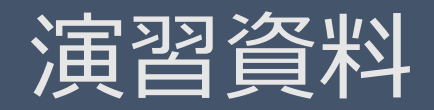

#### Playing with the Body-mass index
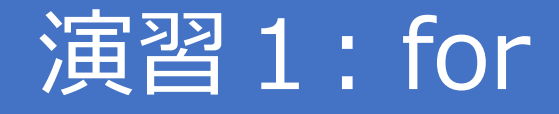

● 1から10まで順に足して行くプログラムをforを使って 書いてみよう。また、それぞれの計算結果をprint文 で出力してみよう

ヒント)  $0+1, 1+2, 1+2+3, \dots$ 

1+2+3+4+5+6+7+8+9+10

●上記の問題で最後の1~10まで全部足した結果 だけをprint文で出力してみよう

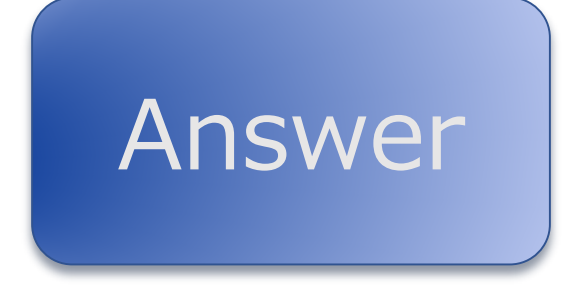

## 演習2: CSVの読み込み・書き込み+for

- ●"height\_weight\_small.csv"ファイルを読み込んで、各行の BMIを計算して、BMIを表示しよう。(BMIは四捨五入)
	- ●行番号:BMI:xxx
	- ●ヒント1)身長はcm単位になっているので、 m単位に変換しよう(100で割る)。
	- ●ヒント2) 四捨五入はround()を利用
- ●進みが早い人用 ●BMIを列に追加して、CSVファイルへ書き込もう。  $\bullet$ ヒント) data2=data data['BMI']=0 ← 新しい列を追加 ●"height weight small2.csv"というファイル名にしよう。

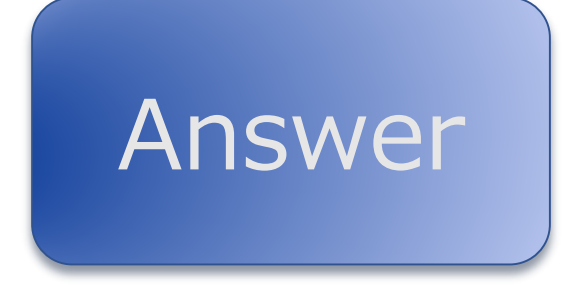

#### 演習3: CSVの読み込み+for+if

●"height weight small.csv"ファイルを 読み込んで、各行のBMIを計算して、BMIの値に 応じて次のように表示するプログラムを作成しよう ●18.5未満の場合、「やせ型(slender)」と表示

●18.5以上25未満の場合、「標準(normal)」と表示

●25以上の場合、「肥満気味(fat)」と表示

#### ●進みが早い人用

●"BodyShape"を列に追加して、CSVファイルへ 書き込もう。(データ追加には、英文字を利用)

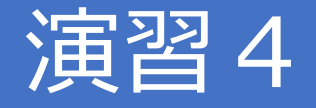

#### ●BMIを計算する関数を定義しよう! ●定義した関数を用いて演習3の内容を実現するプログラム を作成しよう

## アドバンス1 (進みが早い人用)

A simple game in Python (the random game)

## 演習5:宝くじ

#### ●宝くじって儲かるの! ?調べてみよう!

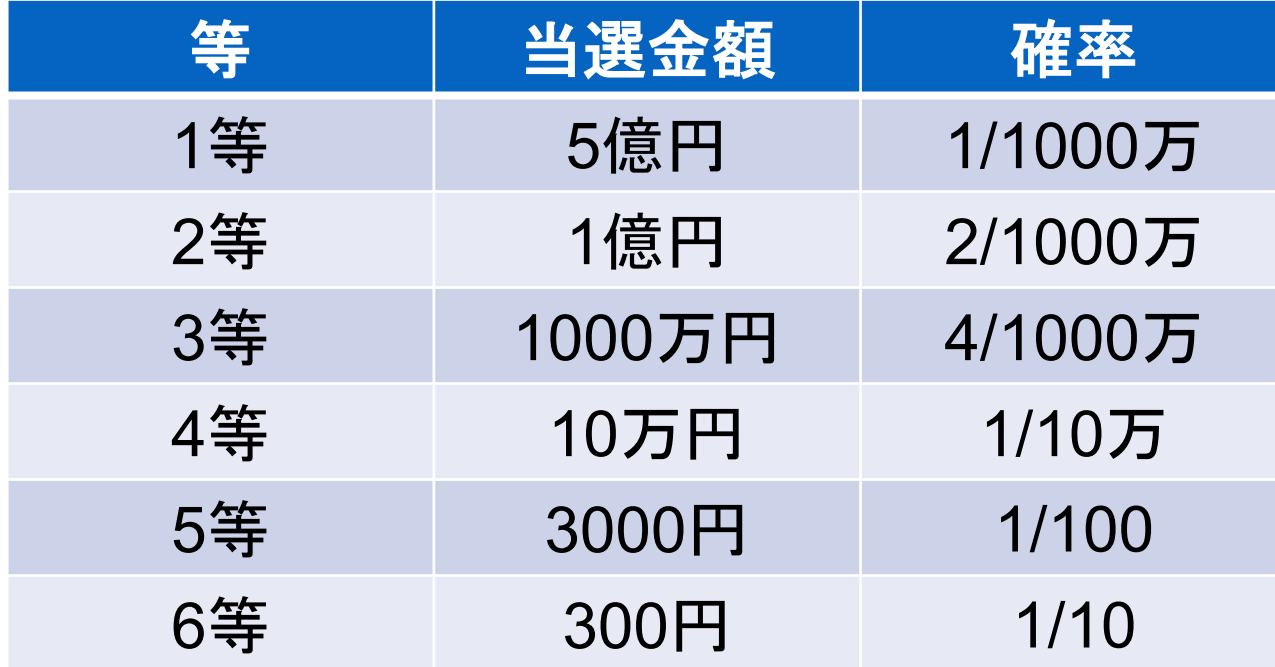

※ 実際の宝くじとは異なります

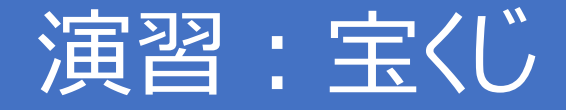

#### ● takarakuji.py を開く

# ●大体いくらくらいになるか調べてみよう ●1等が出るまで引き続けるまで引いてみよう ●持ち金を変えてやってみよう ●1円でも儲かったらやめる!

## アドバンス2 (進みが早い人用)

A simple game in Python (the random game)

#### For で遊ぼうバトル10回

●ユーザが0と1を入力して、ランダムの値を当てること ができたら(同じ値になったら)HPが増えるゲーム  $hp = 0$ 

for i in range(10): #以下を10回繰り返し

rand = random.randint $(0, 1)$  #0か1をランダムで生成 print("please input 0 or 1")

inp = int(input()) # ユーザの入力を読み込み

if inp==rand: #ユーザの入力とランダム値が一致していたら、

 $hp = hp + 1$  #hpを1増やす print("Your HP = " + str(hp)) #現在のhpを表示

#### 減ることもある

●ユーザが0と1を入力して、ランダムの値を当てることができたら (同じ値になったら)HPが増え、間違うと減るゲーム  $hp = 0$ for i in range(10): # 10回繰り返し rand = random.randint $(0, 1)$  #ランダムで0か1を生成 print( "please input 0 or 1" ) inp = int(input()) #ユーザの入力の読み込み if inp==rand:#ユーザの入力とランダム値が一致していたら、 hp = hp + 1 #hpを1増やす else #間違ったら hp = hp – 1 #hpを1減らす print( "Your HP = " + str(hp)) #現在のhpを表示

#### 増減量もランダム

●ユーザが0と1を入力して、ランダムの値を当てることができたら、ラン ダムな量HPが増え、間違うとランダムに減るゲーム

 $hp = 0$ 

for i in range(10): # 10回繰り返し

rand = random.randint $(0, 1)$  #ランダムで0か1を生成

print("please input 0 or 1")

- inp = int(input()) #ユーザの入力の読み込み
- if inp==rand:#ユーザの入力とランダム値が一致していたら、

hp = hp + random.randint(0, 9) #hpを0~9ランダムに増やす else #間違ったら

hp = hp – random.randint(0, 9) #hpをランダムに減らす print("Your HP = " + str(hp)) #現在のhpを表示

## HPがマイナスになったらゲームオーバー

#### ●同じルールで、HPがマイナスになったらゲームオーバー  $hp = 0$

for i in range(10): # 10回繰り返し

rand = random.randint $(0, 1)$  #ランダムで0か1を生成

print( "please input 0 or 1" )

- inp = int(input()) #ユーザの入力の読み込み
- if inp==rand:#ユーザの入力とランダム値が一致していたら、

hp = hp + random.randint(0, 9) #hpを0~9ランダムに増やす else #間違ったら

hp = hp – random.randint(0, 9) #hpをランダムに減らす print( "Your HP = " + str(hp) ) #現在のhpを表示 if hp < 0: #HPが0以下になったら

print( "Game Over!" ) #ゲームオーバーと表示して、 break # 繰り返しを終了

## おまけ:興味ある人はバトルを作ってみよう

- ●HPを敵(コンピュータ)、自分と2人分設定して、
- ●自分のターンでは、敵のHPをランダムに減らし、
- ●コンピュータのターンでは、自分のHPをランダムに減らす
- ●どちらかのHPがなくなるまで続ける

## おまけ:興味ある人はバトルを作ってみよう

#### 応用

- ●防御力、攻撃力等のパラメータを振ってその値によって、HPの減らし 方を変える。
- ●例1) a=自分の攻撃力3、d=敵の防御力2
	- $hp = hp random.random(0+a-b, 9+a-b)$
	- $\Rightarrow$  hp = hp random.randint(1, 10)
- ●例2)a=自分の攻撃力5、d=敵の防御力1  $hp = hp - random.random(0+a-b, 9+a-b)$  $\Rightarrow$  hp = hp - random.randint(4, 13) 攻撃力が敵の防御力より高いとより多くのHPを減らしやすい